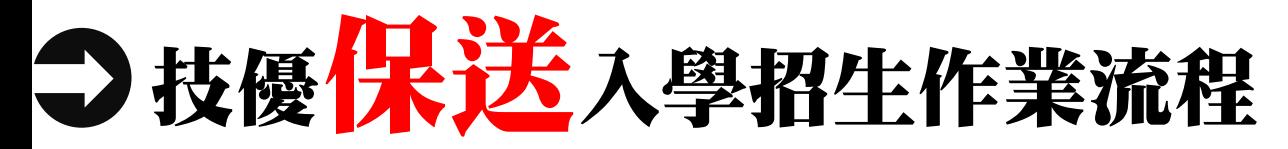

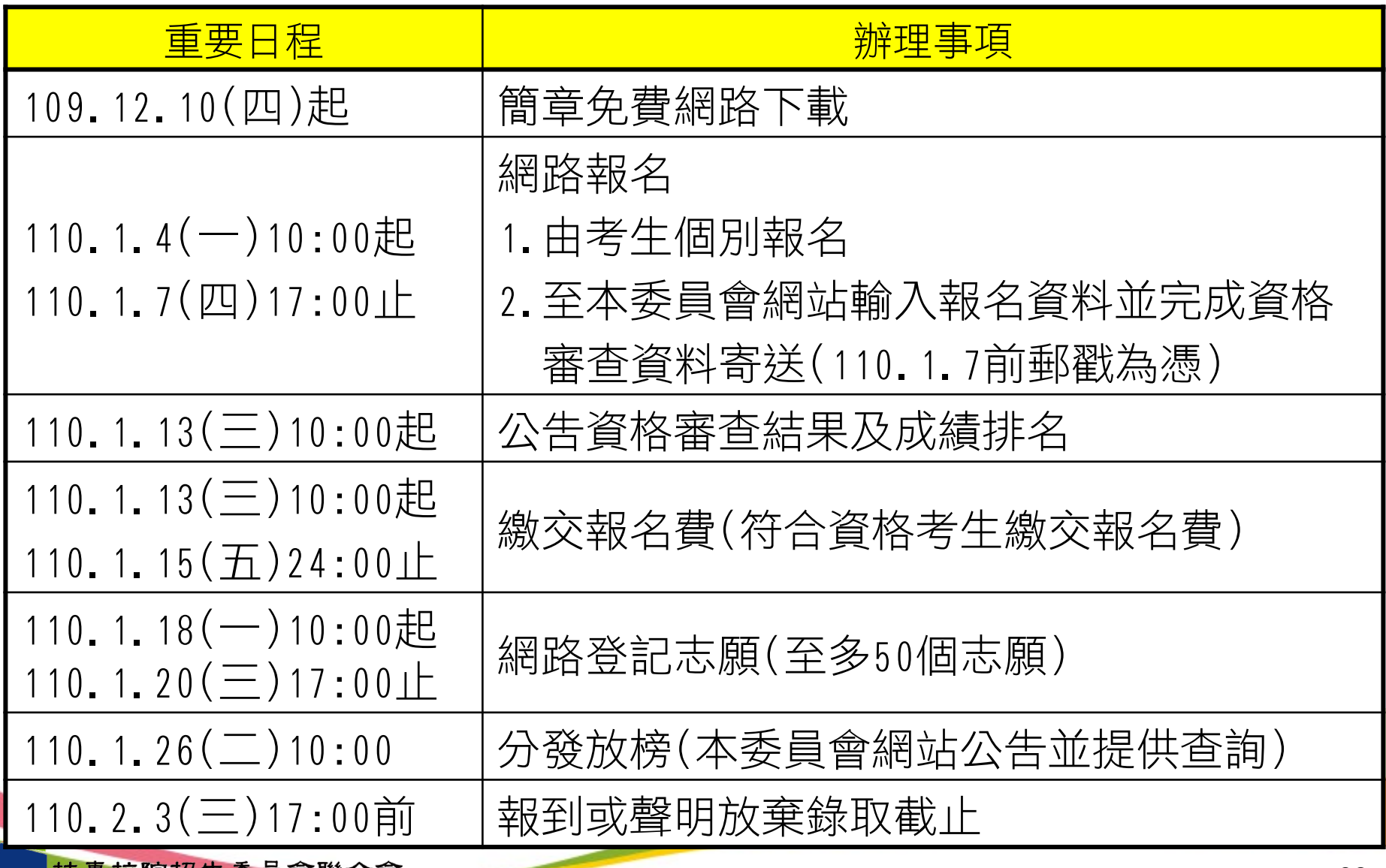

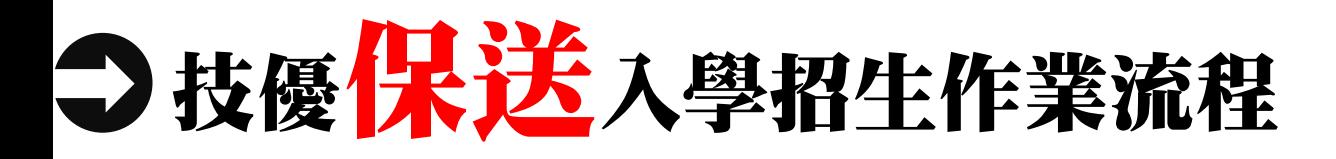

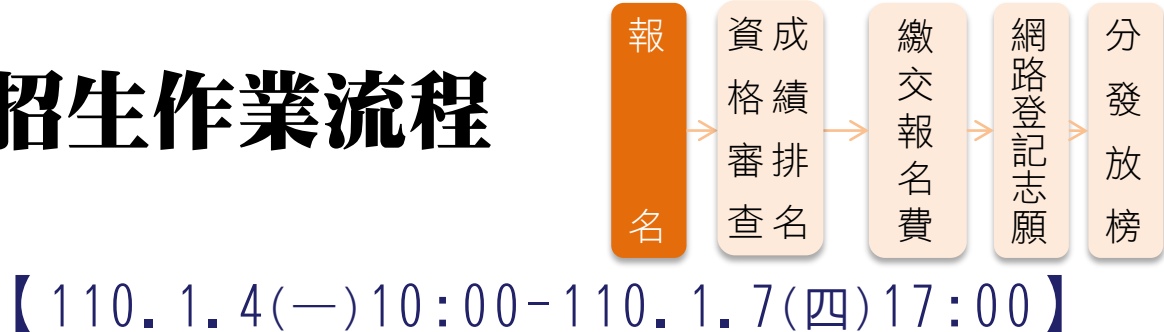

#### 網路報名

- 一律採網路報名
- ■符合資格考生,除可選擇「不限類別」報名外,其他招生類 別至多選擇1個招生類別報名(各競賽職種類對應可報名之招 生類別,請參閱簡章職種對照表)
- 例如某生為全國技能競賽「冷凍空調」第2名,可選擇以下 之招生類別報名:
	- (1)同時報名2個類別:「不限類別」+「1個保送類別」(10機械、20電 機、21冷凍、25電子、55工程及56管理擇一)
	- (2)僅報名「1個保送類別」(10機械、20電機、21冷凍、25電子、55工 程及56管理擇一。放棄不分系菁英班志願)
	- (3)僅報名「不限類別」(免報名費。登記志願時僅限填不分<u>系菁英班)</u> 註:110學年度「99不限類別」(不分系菁英班)無招生名額

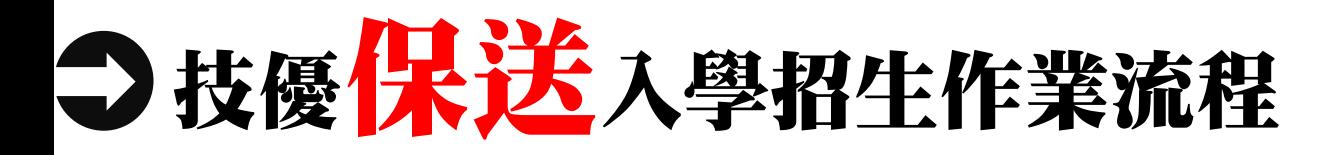

○ 資格審查<br>● 高中職畢結業生或具同等學力考生 ☆ 成績排名

#### 符合保送競賽資格

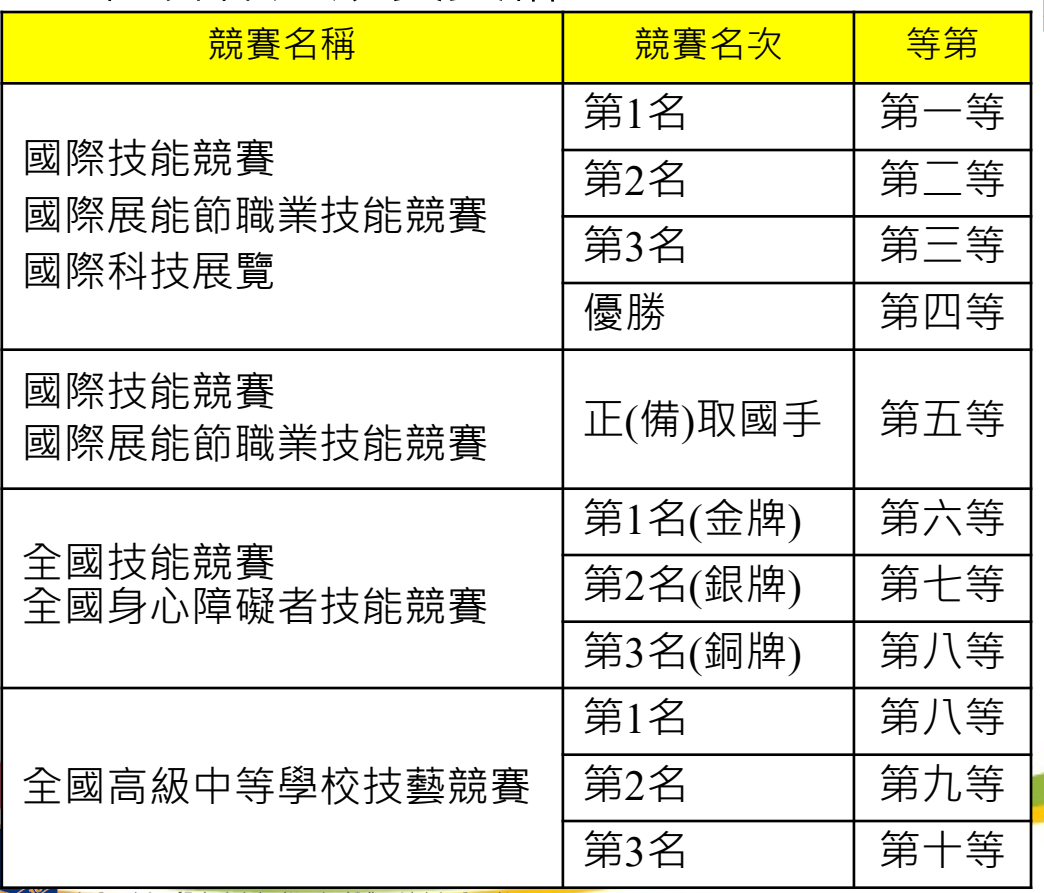

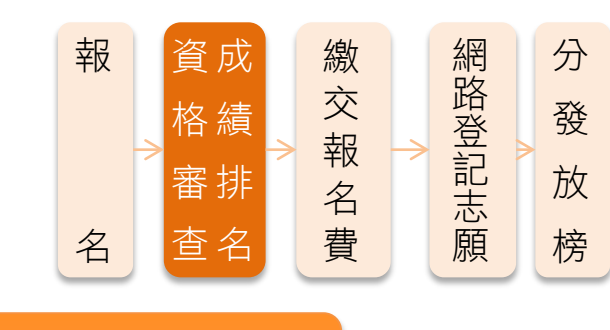

不採計統測成績 按各類別依左表獲獎等第排名, 如獲獎等第相同時,則以該職種 (類)競賽參加人數為參酌順序, 競賽人數較多者,排名在前

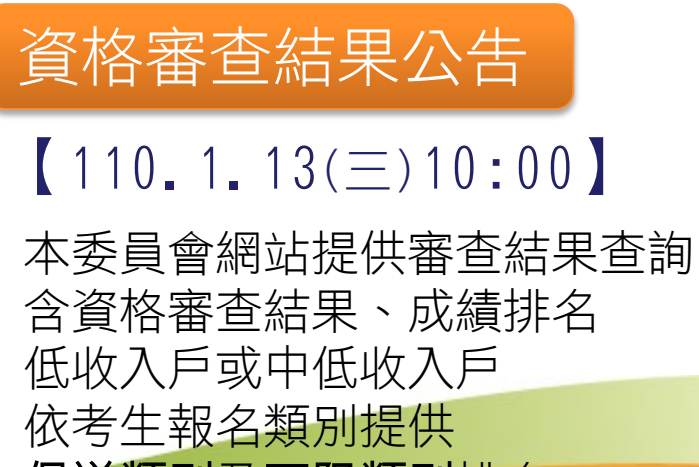

**保送類別**及不限類別排名

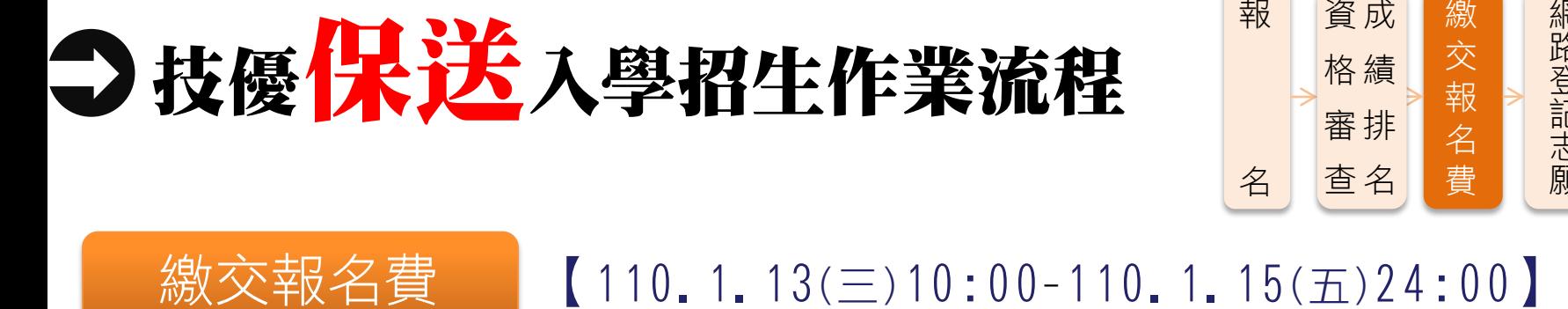

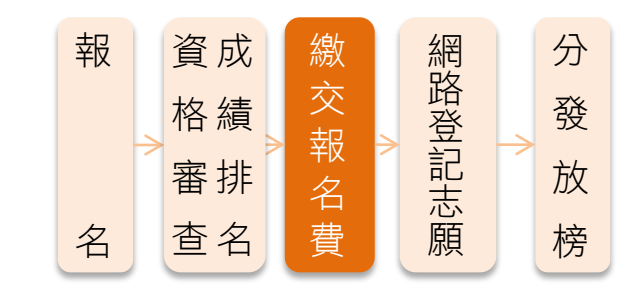

- 符合資格考生須於110.1.13(三)10:00起,至本委員會網站「繳款 帳號查詢及繳款單列印系統」查詢繳款帳號與金額並下載繳款單
- 此繳款帳號每人皆不同,切勿以他人繳款帳號繳費或與他人合併 繳費
- ◆ 報名費新臺幣200元,須在110.1.15(五)24:00完成繳費,繳費成 功才可參加網路登記志願
- 審查通過低收入戶考生或僅報名不限類別考生免繳報名費,中低 收入戶考生可減免60%,繳交新臺幣80元報名費

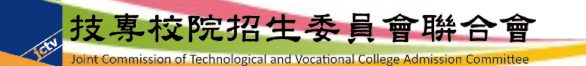

繳交報名費

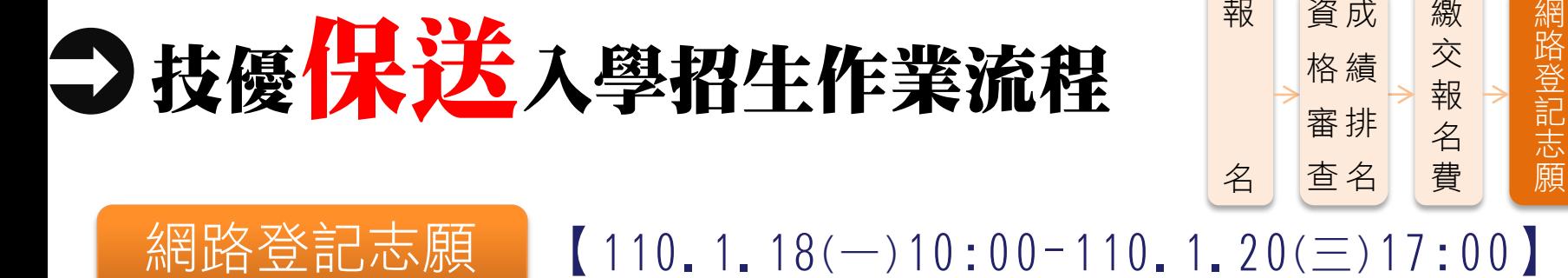

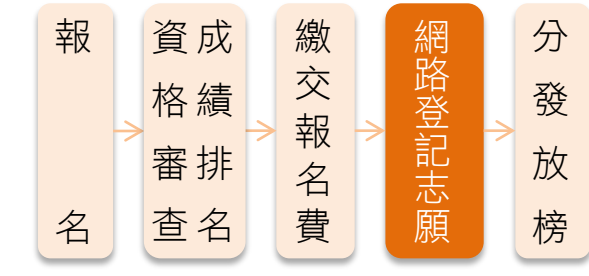

- 考生至多選填50個志願(含「不限類別」志願)
- 考生於系統所選填之志願,在未確定送出前皆可修改或暫存。一旦確定 送出後即完成志願登記,不得以任何理由要求修改或重新登記,僅能上 網確定送出1次,請務必審慎考慮後再行送出資料,請考生特別注意
- 凡於規定時間內未上網登記志願或雖有上網登記志願但僅暫存未確定送 出者,以未選填論,喪失登記資格與分發機會
- 完成志願登記「確定送出」後,應自行存檔或列印留存「登記志願表」 備查

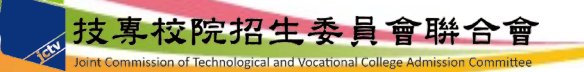

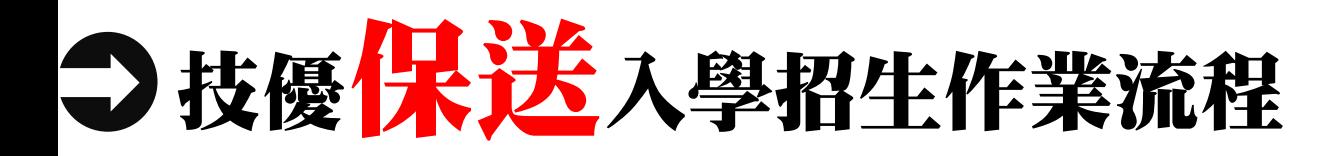

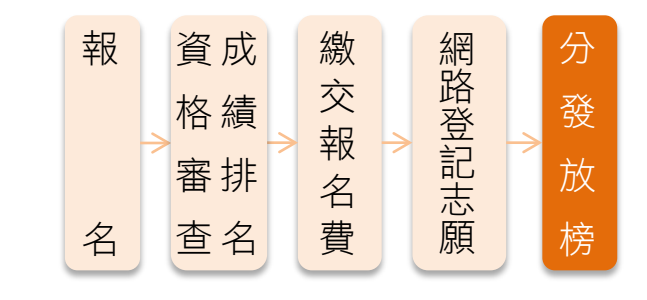

- 分發放榜 110.1.26(二)10:00
- 本委員會網站公告錄取名單
- 分發錄取生應依所錄取學校規定時間及方式 (不得為電話方式), 攜帶「學歷(力)證件」、「身分證」及「競賽獲獎證明」等文件 正本辦理報到,上述證件如有不實或不符合簡章規定者,取消其錄 取資格
- 分發錄取生完成報到後且未於簡章規定時間內聲明放棄者,即不得 再行參加本學年度繁星計畫聯合推薦甄選入學、四技申請入學聯合 招生、四技二專技優甄審入學、甄選入學、日間部聯合登記分發入 學、各四技二專學校及大學校院之招生,違者取消保送錄取及入學 資格

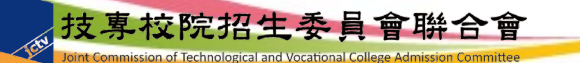

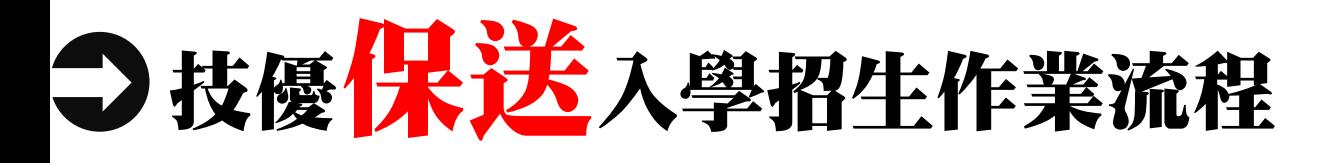

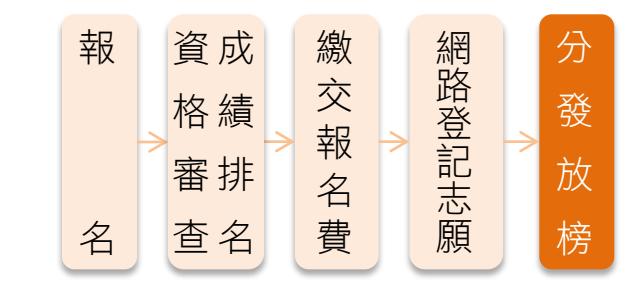

#### 分發放榜

● 分發錄取生無論已否註冊入學,均不得再以同一證件或競賽、展覽 獎項參加次一學年度及其以後之四技二專學校及大學院校相關學系 技優入學,違者取消其報名及錄取入學資格 ◆例如:本學年度某生錄取保送,但放棄報到;則可持同一證件 報名110學年度技優甄審入學。但不管本學年度技優甄審是否錄 取,均不可持同一證件報名下一學年度及其以後的技優保送及 甄審入學招生

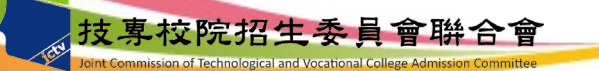

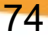

→技優保送入學招生-系統練習版

■ 系統練習版開放時間 109.12.18(五)10:00起至  $109.12.30(\equiv)17:00 \pm$ 

110學年度四技二專技 優保送報名相關資訊, 已於109年12月10日技 專招聯試字第1098310511 號函知各高中職學校

技優保送作業系統

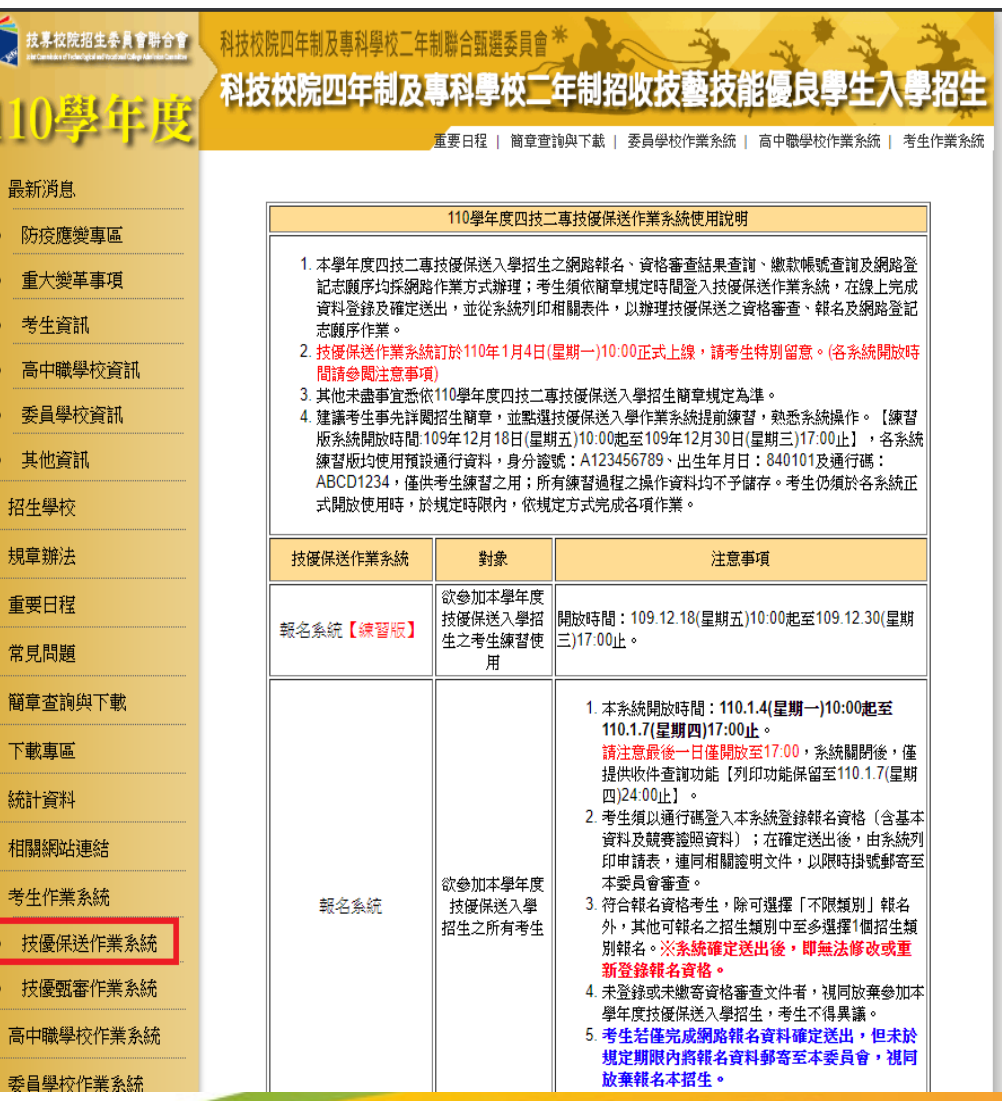

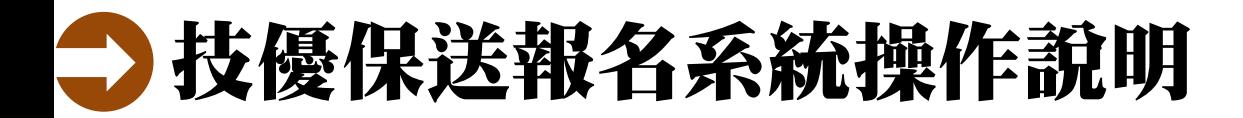

### 技優保送作業流程

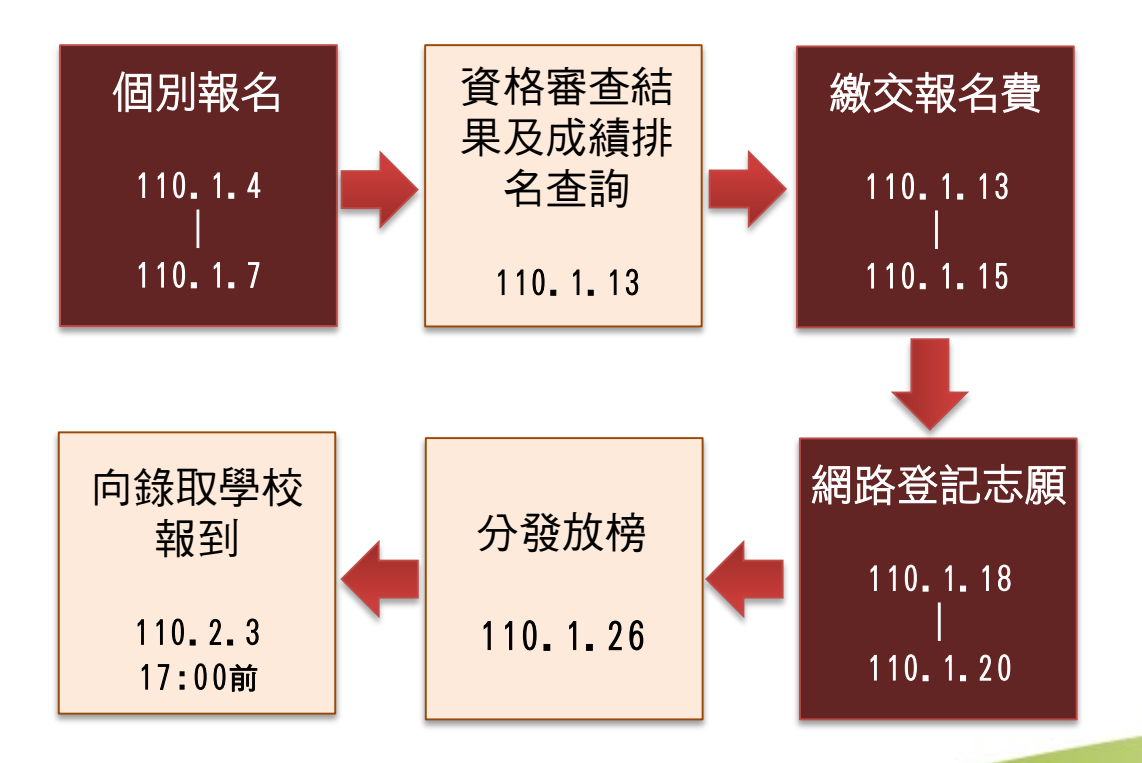

技專校院招生委員會聯合會

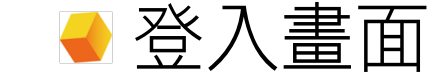

110學年度科技校院四年制及專科學校二年制 招收技藝技能優良學生保送入學招生

主辦單位 / 技專校院招生委員會聯合會

本會網路系統維護更新時間為每日17:00~17:30,請儘量避免於該時段作業。為避免提作本系統時發生錯誤,建議使用IE8.0 以上瀏覽器,最佳瀏覽解析度為 1024 \* 768。

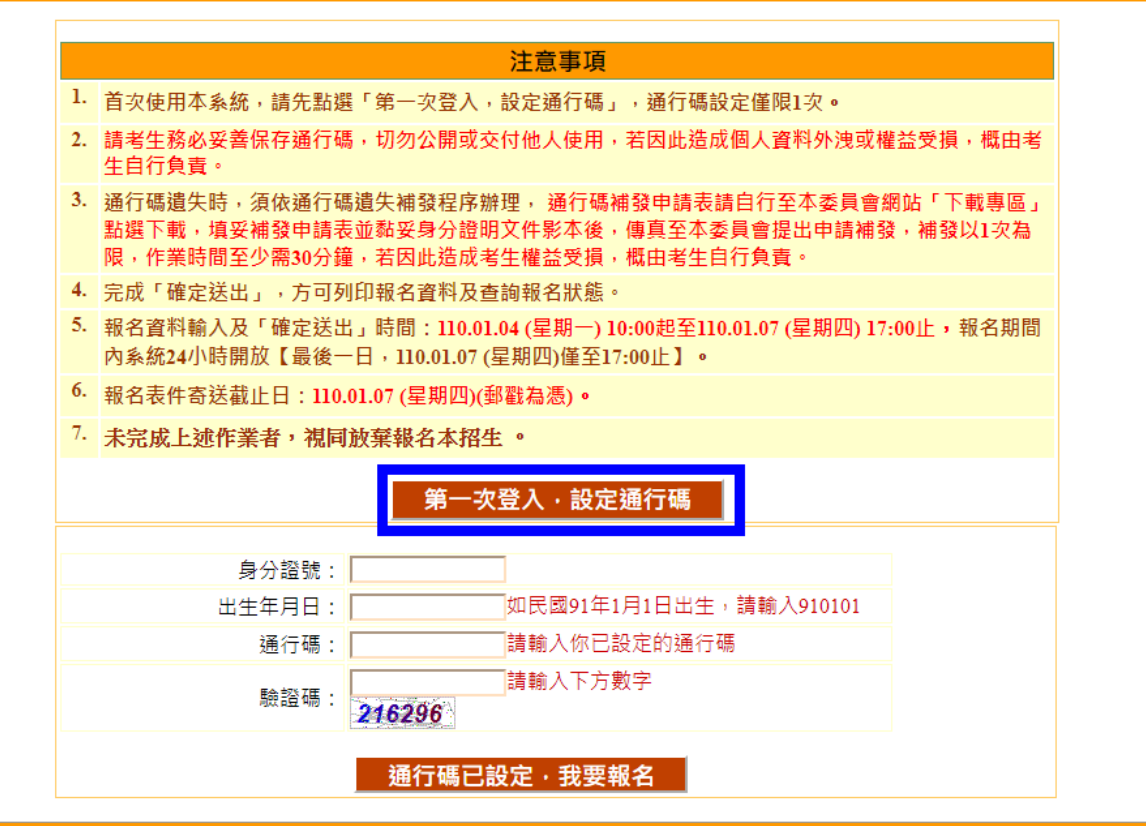

技專校院招生委員會聯合會 地址:106344臺北市大安區忠孝東路三段1號(國立臺北科技大學億光大樓五樓) TEL:02-2772-5333 FAX:02-2773-5633 EMAIL:enter42@ntut.edu.tw

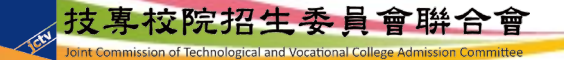

### 首次登入-隱私權保護政策聲明 技優保送報名系統操作說明

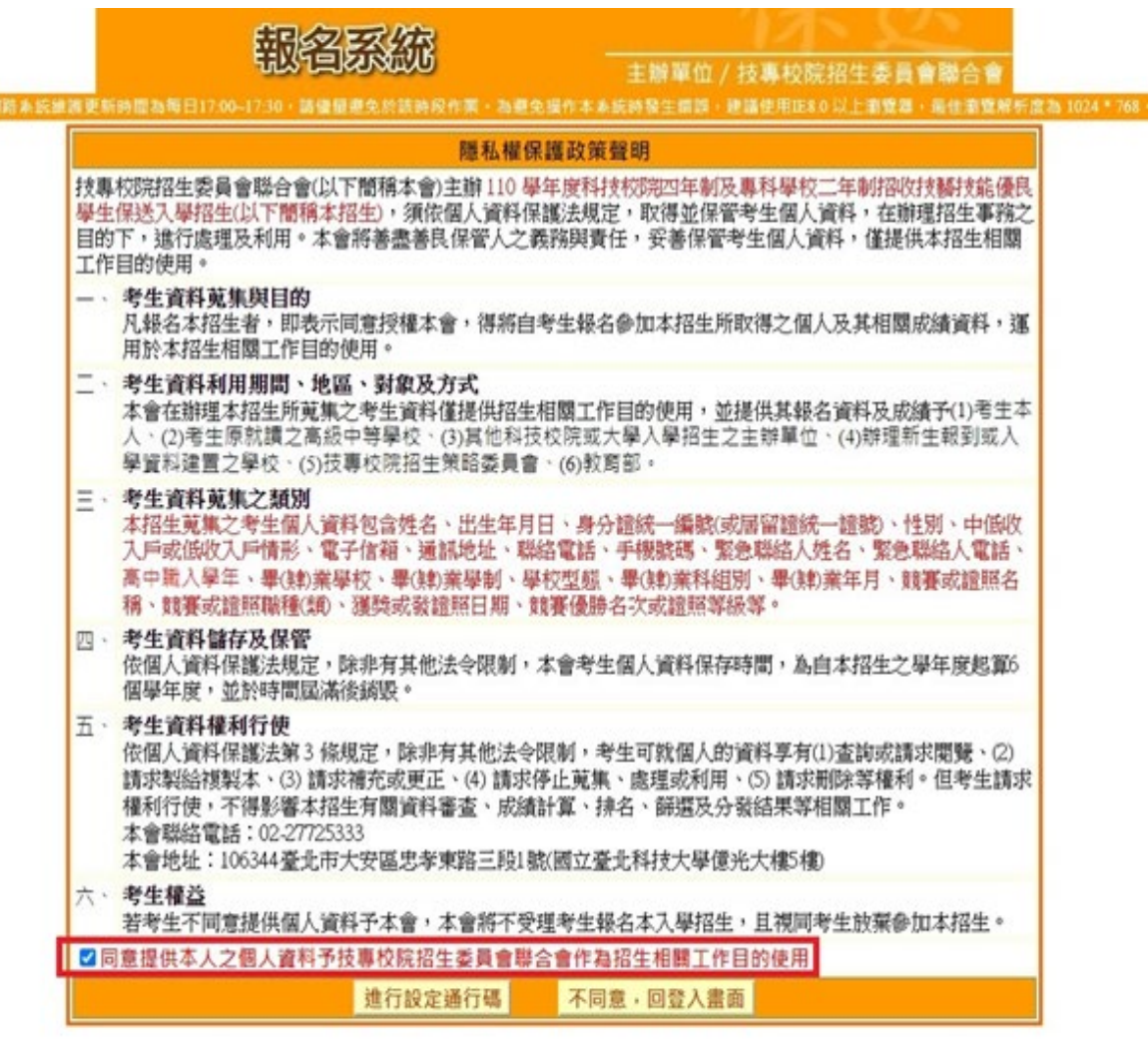

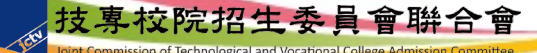

本會

首次登入-設定通行碼

110學年度科技校院四年制及專科學校二年制 招收技藝技能優良學生保送入學招生

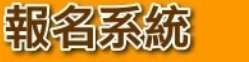

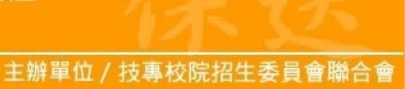

本會網路系統維護更新時間為每日17:00~17:30,請儘量避免於該時段作業,為避免操作本系統時發生錯誤,建議使用IE8.0 以上瀏覽器,最佳瀏覽解析度為 1024 \* 768 •

1.設定通行碼 2.閱讀注意事項 3.輸入報名資料 4.確定送出作業 5.列印審查資料 6.查詢收件狀態 報名程序:

#### 注意事項

- 1. 涌行碼設定及列印功能限報名考生第1次登入使用。
- 2. 已完成通行碼設定及列印之考生,請「回登入畫面」重新登入報名。
- 3. 請考生務必妥善保存通行碼,切勿公開或交付他人使用,若因此造成個人資料外洩或權益受損,概由考生自 行負責。

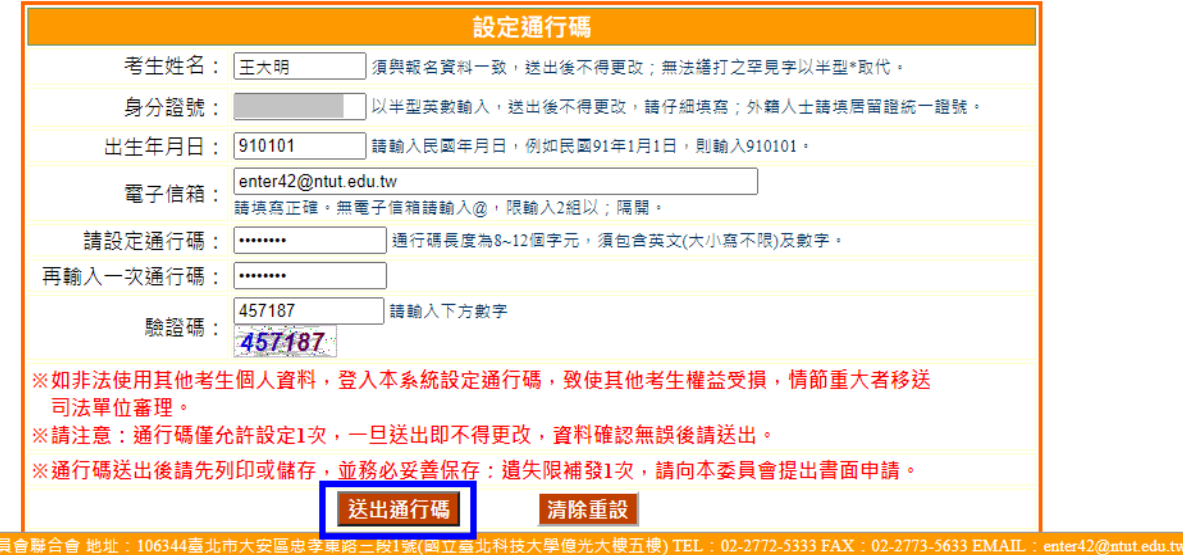

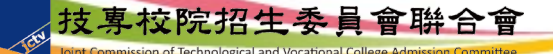

技事校院招生者

## 技優保送報名系統操作說明 通行碼設定成功、儲存或列印通行碼確認單留存

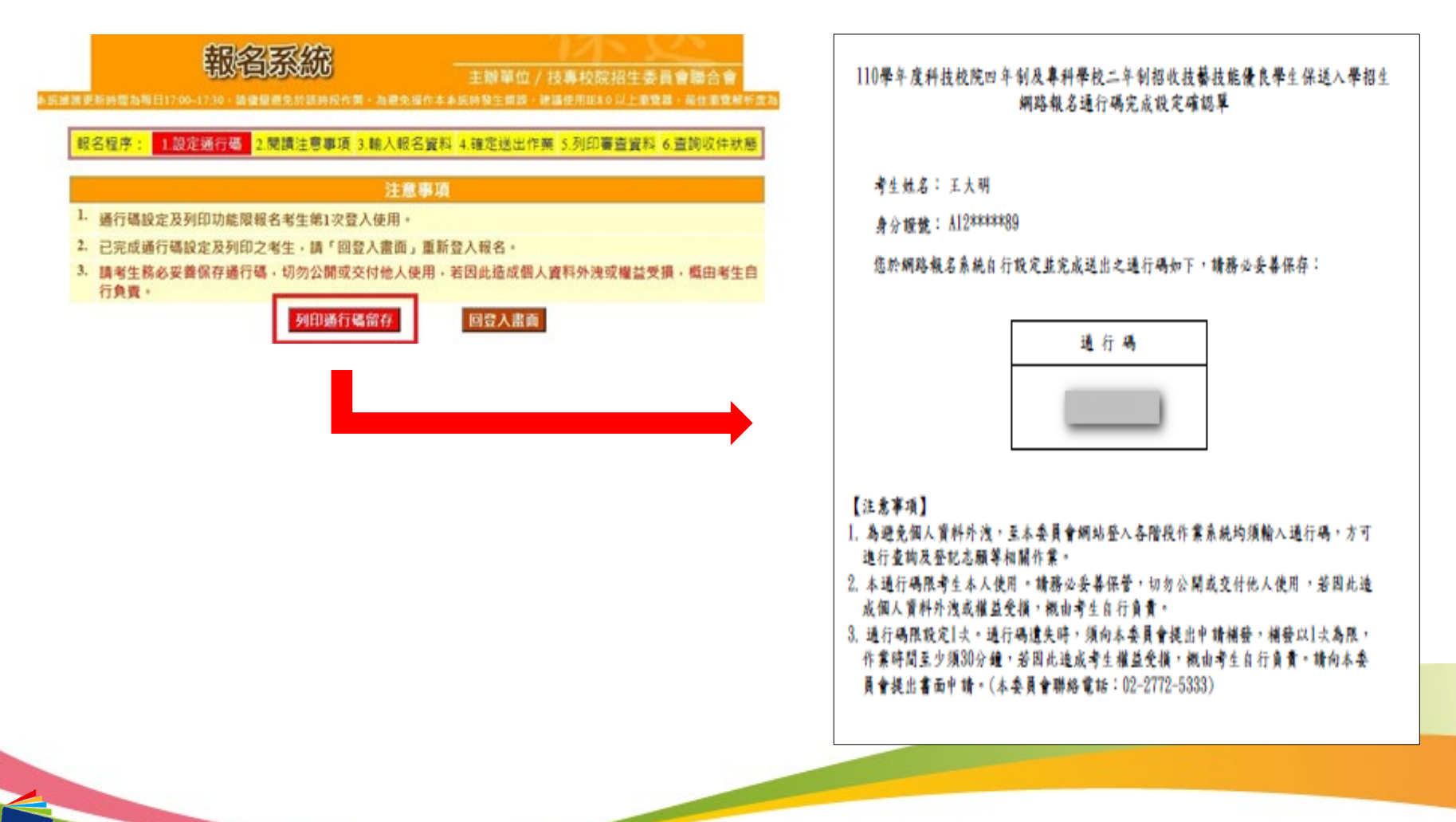

### 通行碼設定完成後登入系統 技優保送報名系統操作說明

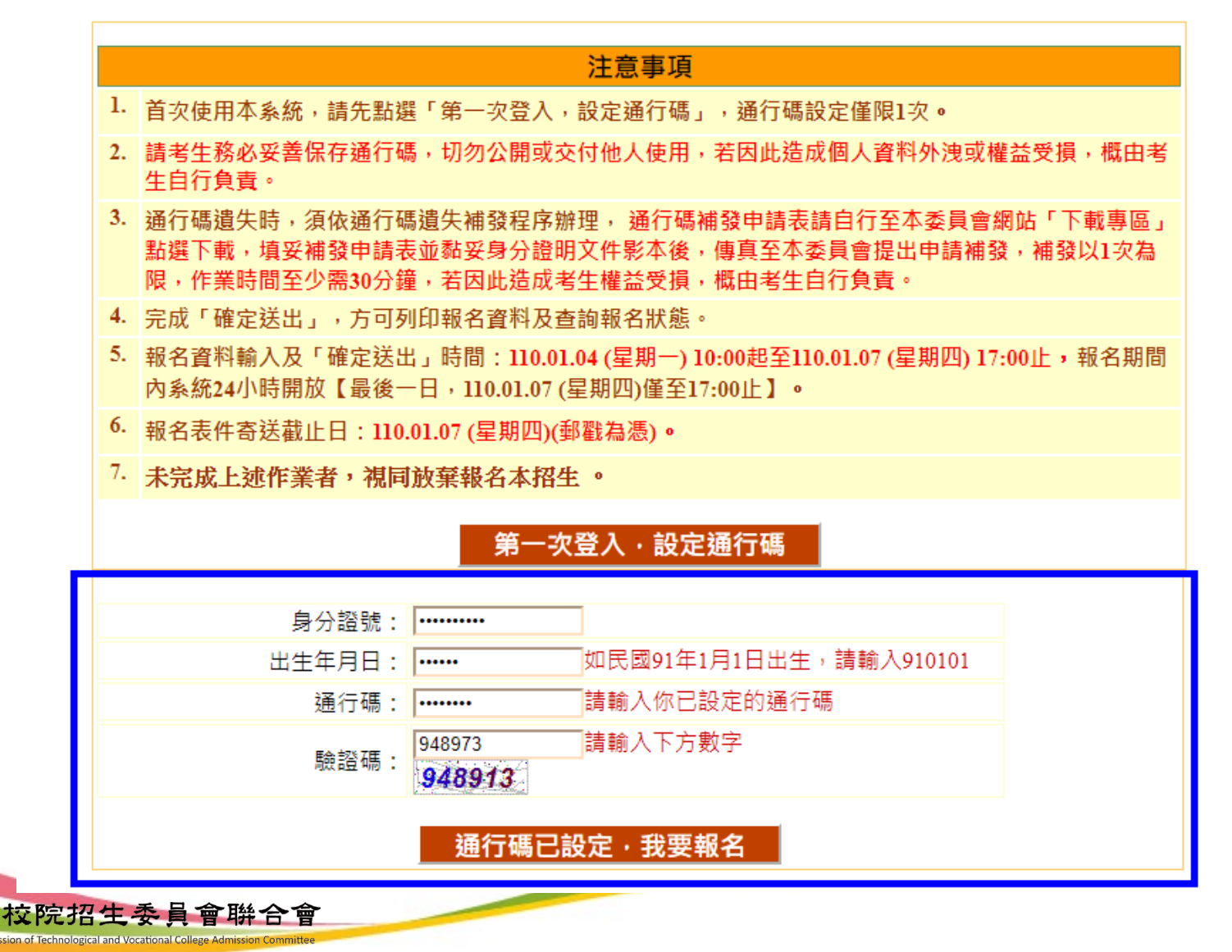

### ■技優保送報名系統-閱讀注意事項 技優保送報名系統操作說明

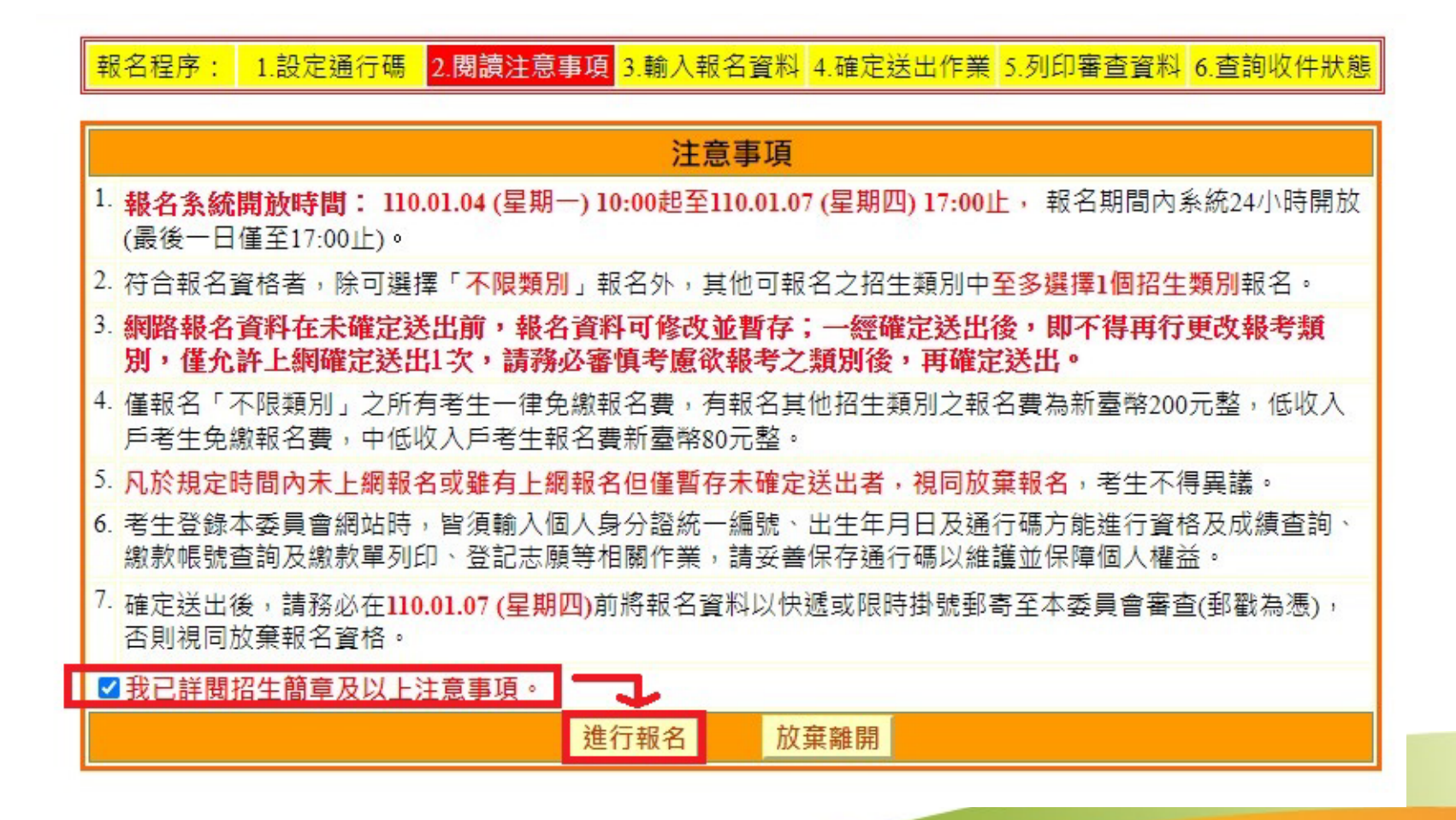

### 考生獲獎和報名資料登錄 技優保送報名系統操作說明

<mark>報名程序: 1.設定通行碼 2.閱讀注意事項 3.輸入報名資料 4.確定送出作業 5.列印審查資料 6.查詢收件狀態</mark>

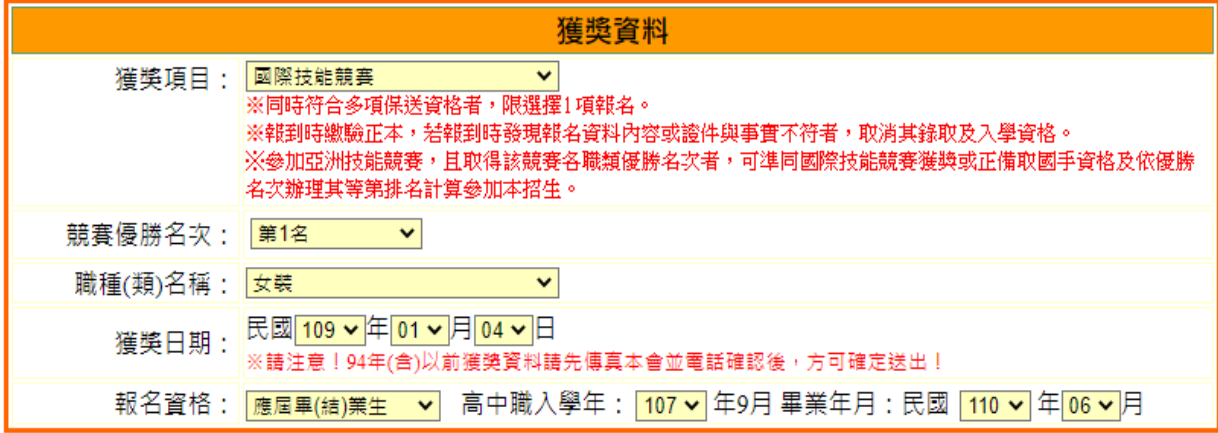

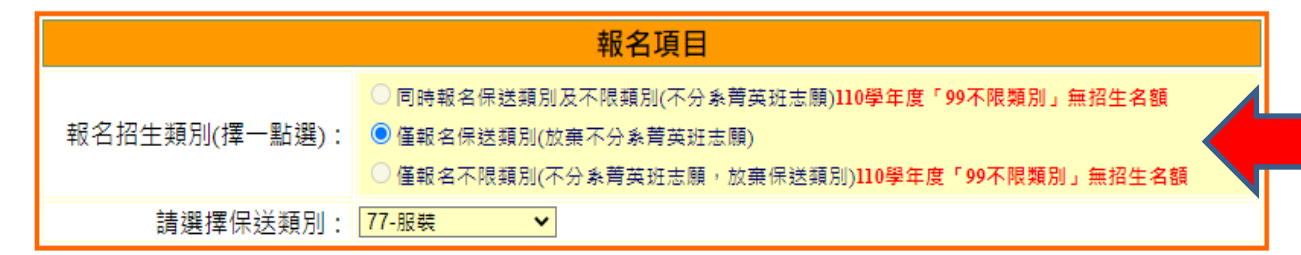

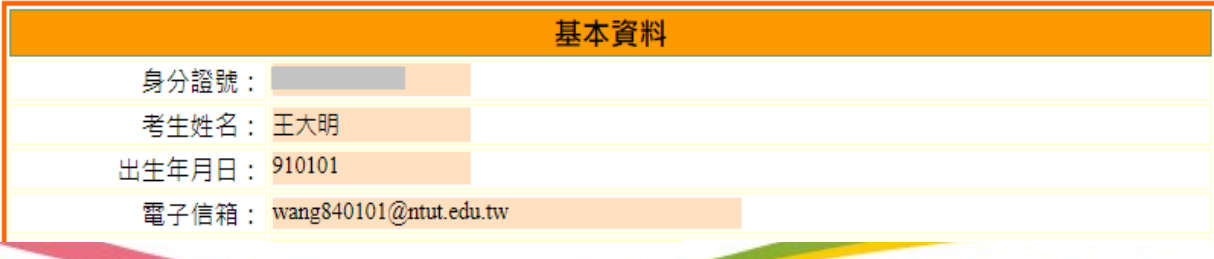

奥拉院招生 杂

110學年度四技二 專技優保送「99 不限類別」無招 生名額,考生僅 能擇「保送類別」 報名

### 技優保送報名系統操作說明 考生獲獎和報名資料登錄、報名資料暫存

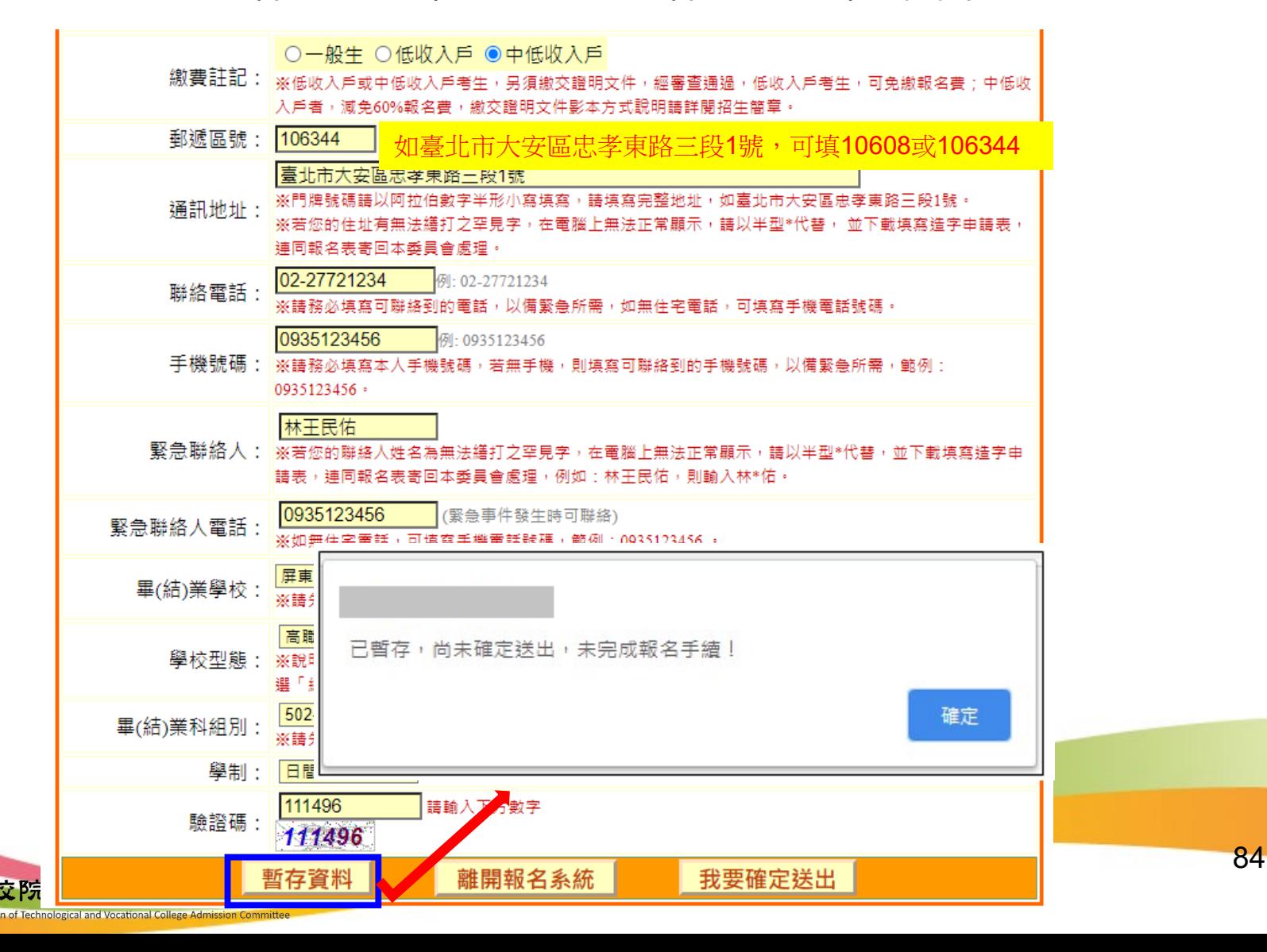

#### 報名資料確定送出

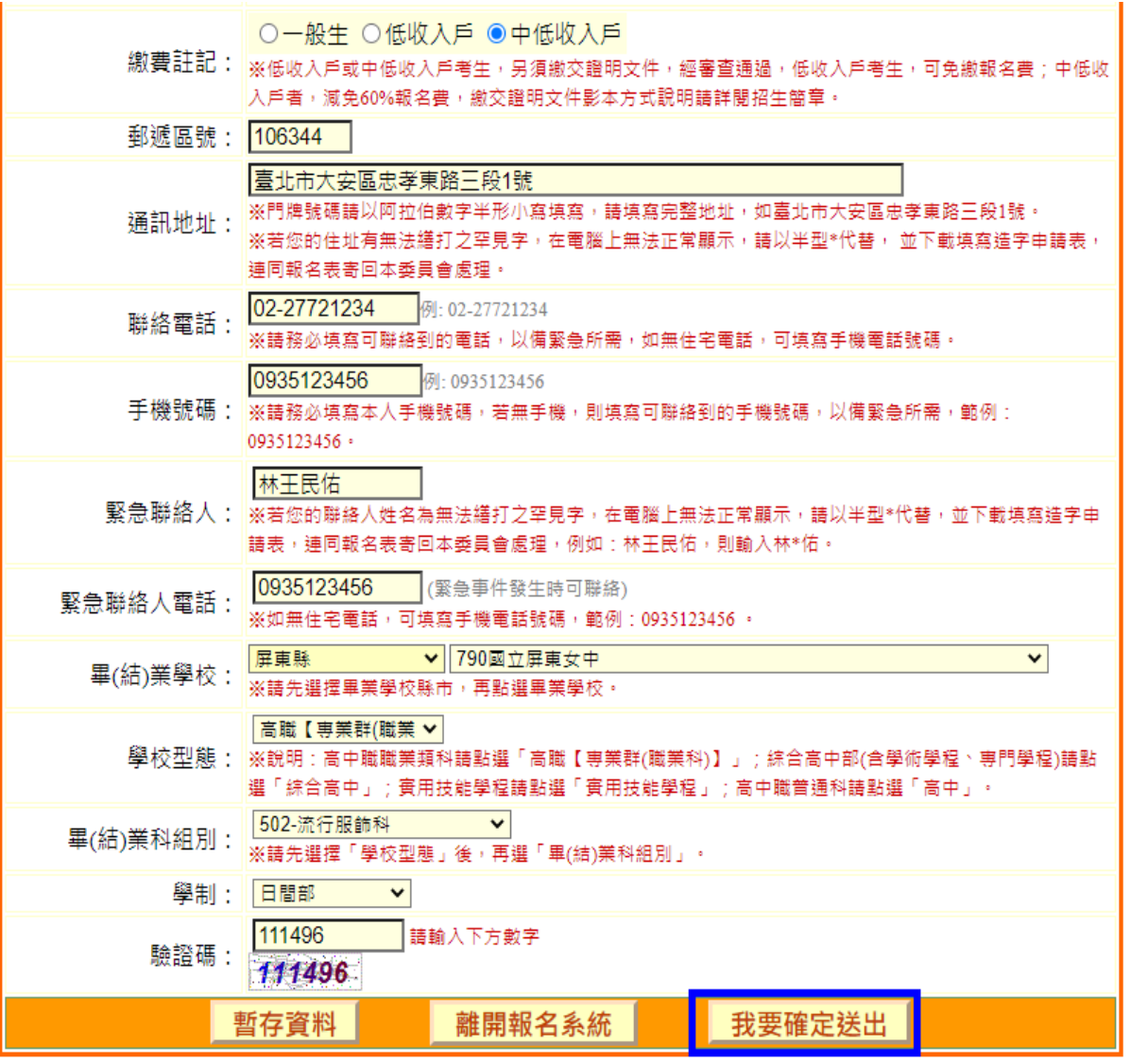

85

**Vocational College Ad** 

#### ■技優保送報名系統-確認登錄資料進行確定送出

#### 注意事項

1. 技優保送報名系統「確定送出」開放時間: 110.01.04 (星期一) 10:00起至110.01.07 (星期四) 17:00止。

- 2. 提醒您!確定送出後,須在110.01.07 (星期四)前將報名資料以快遞或限時掛號郵寄至本委員會審查,否則視 同放棄報名資格。
- 3. 以下是您所輸入的報名資料,請依序檢查。
- 4. 「確定送出」後將做為資格審查查驗及等第評定使用。

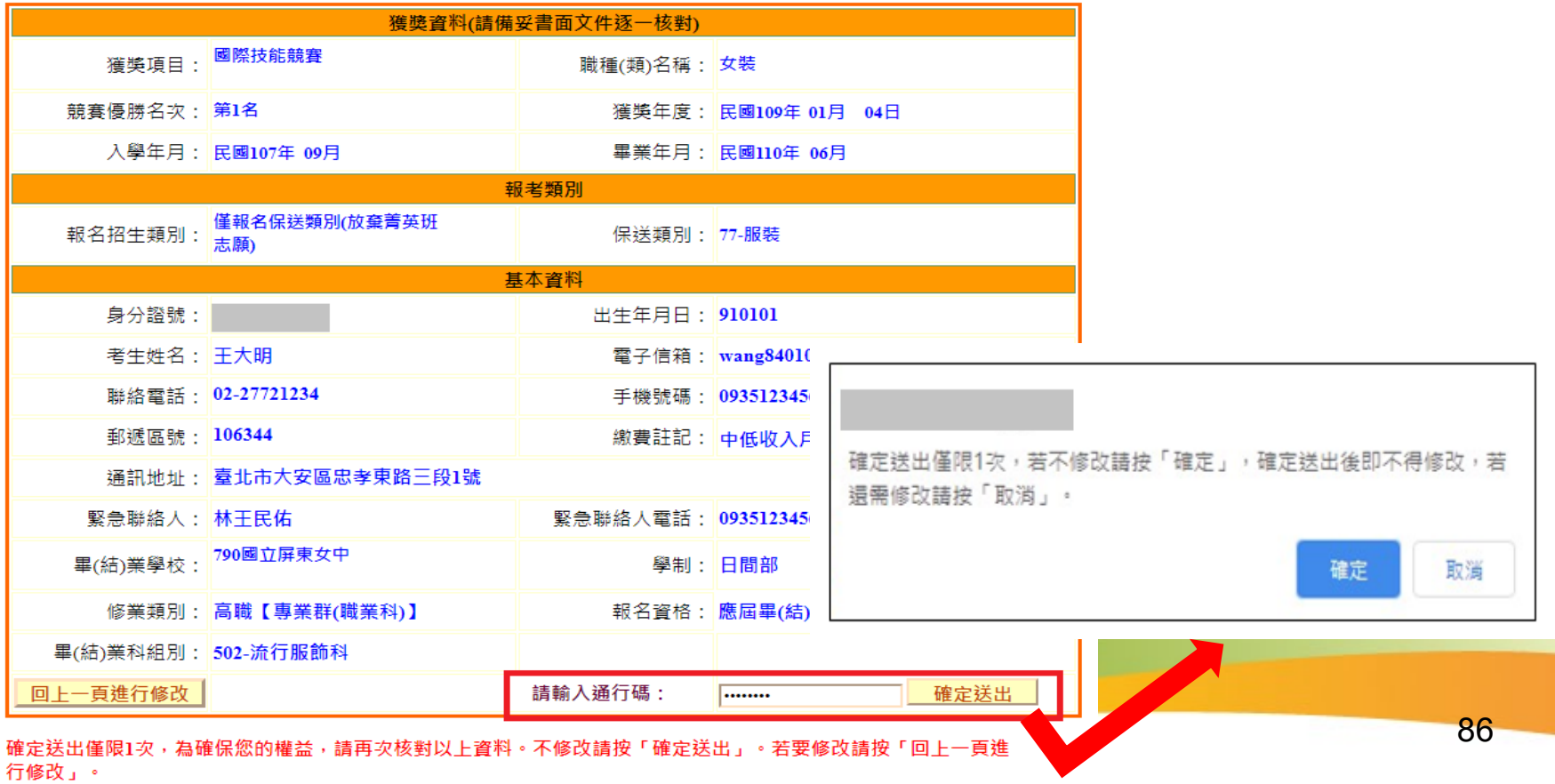

#### 報名確定作業完成-列印考生資料表

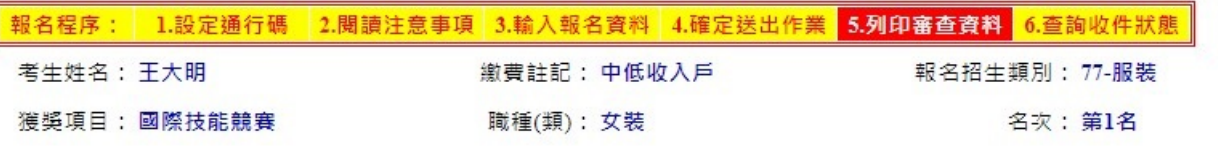

注意事項

1. 考生請先列印「技優保送報名專用信封封面」黏貼於A4(含)以上尺寸信封袋,並列印下列報名資料依序裝袋,且於封面勾選繳寄資 料及親自籌名。

2. 報名資料須於110.01.07 (星期四)前以快遞或限掛寄至本委員會審查, 郵戳為憑, 逾期不予受理。

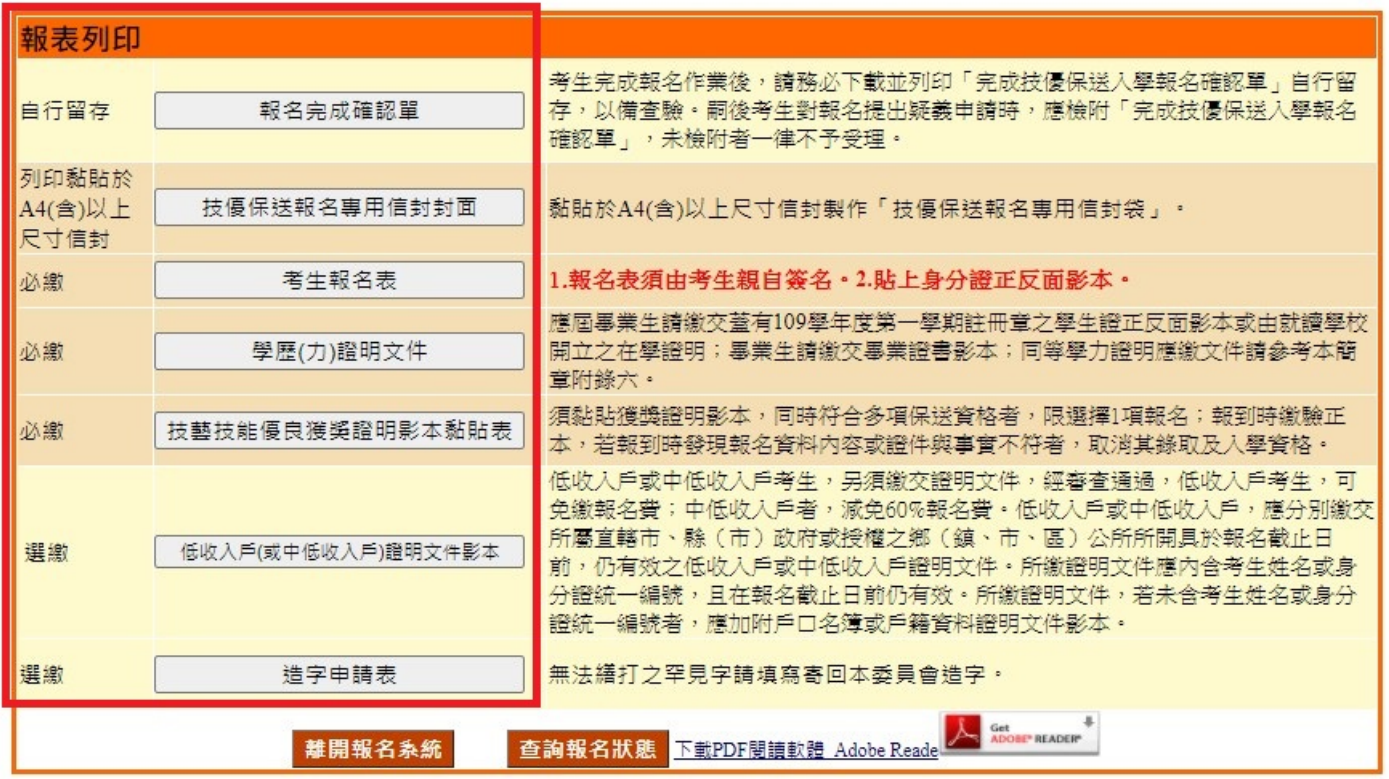

### 考生姓名: 王大明 身分證號: 驗證條碼: 獲獎日期: 109年01月04日 競賽項目:國際技能競賽 職種(類): 女裝 名次:第1名 報名招生類別:77-服裝 注意事項: 1. 本確認單無須繳回,請自行留存。 2. 個別報名考生對報名提出疑義,應檢附本確認單,未檢附者一律不予受理。 考生簽名: (請親自簽名)

110學年度科技校院四年制及專科學校二年制招收技藝技能優良學生保送入學招生 完成技優保送入學報名確認單

88

## 技優保送報名系統操作說明

● 完成報名確認單

(樣張)(自行留存)

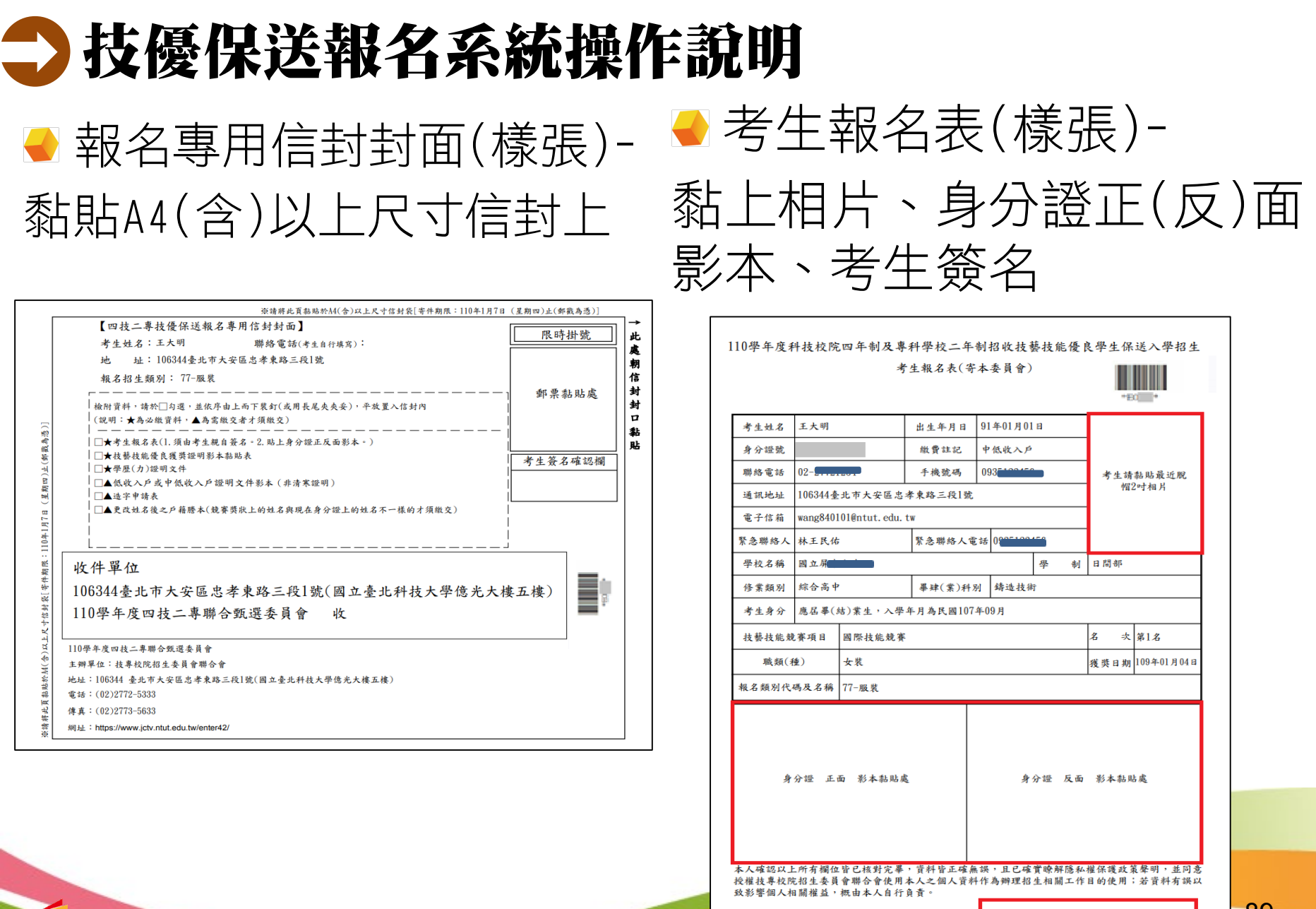

考生簽名:

**IIII III** "EO" 110學年度科技校院四年制及專科學校二年制招收技藝技能優良學生保送入學招生 學歷(力)證明文件(寄本季員會) 出生年月日 91年01月01日 考生姓名 王大明 身分證號 證明文件黏貼處 應屆畢業生請繳交蓋有109學年度第一學期註冊章之學生證正反面影本;畢業生請繳交畢業證 書影本;同等學力證明應繳文件請參考本簡章附錄六。 (證明文件影本超出黏貼範圍時,請縮印或折疊) 製表日期: 2020/12/24

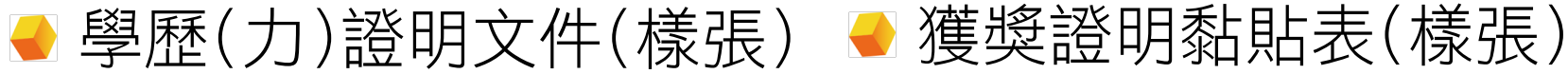

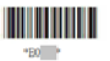

110學年度科技校院四年制及專科學校二年制招收技藝技能優良學生保送入學招生 技藝技能優良獲獎證明影本黏貼表 (寄本委員會)

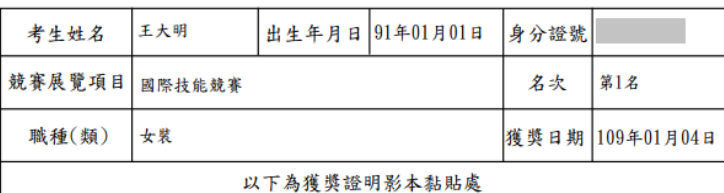

請依確定送出之獲獎資料,黏貼證明影本,送本委員會審查 (證明文件影本超出黏貼範圍時,請縮印或摺疊)

製表日期: 2020/12/24

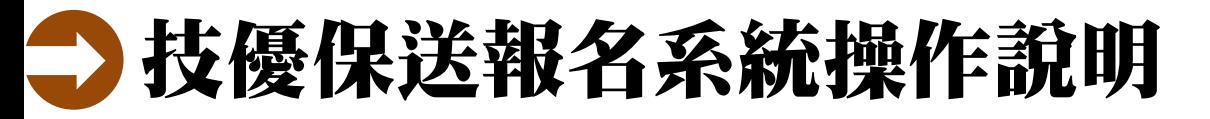

n of Technological and Vocational College Admission

#### ●繳寄報名資料,並上網查詢報名狀態

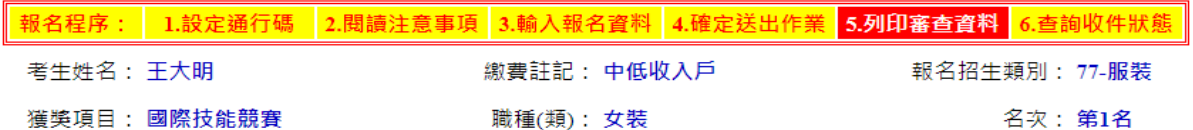

注意事項

1. 考生請先列印「技優保送報名專用信封封面」黏貼於A4(含)以上尺寸信封袋,並列印下列報名資料依序裝袋,且於封面勾選繳寄資 料及親自簽名。

2. 報名資料須於110.01.07 (星期四)前以快遞或限掛寄至本委員會審查,郵戳為憑,逾期不予受理

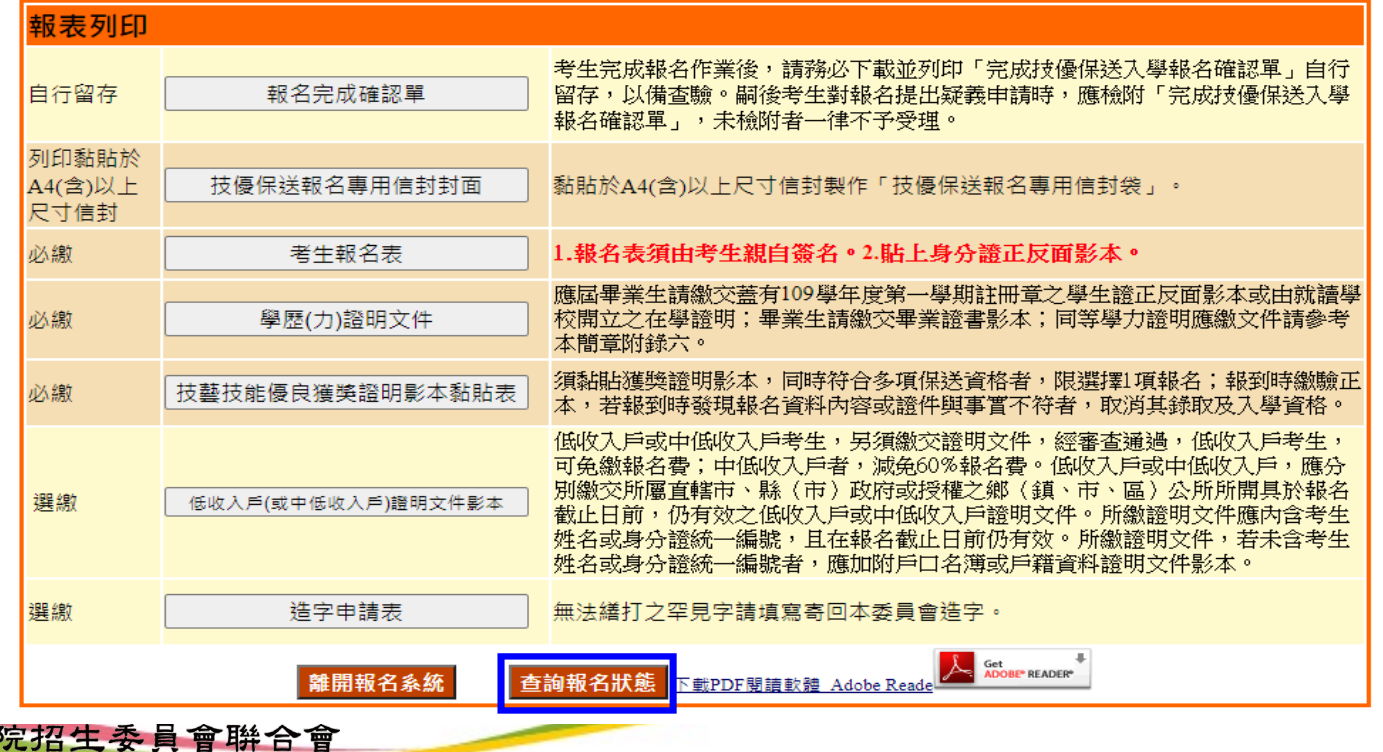

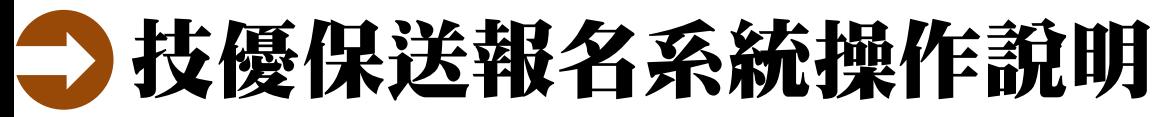

#### 查詢報名狀態

#### 報名程序: <mark>1.設定通行碼 2.閱讀注意事項</mark> 3.輸入報名資料 4.確定送出作業 5.列印審查資料 6.**查詢收件狀**

#### 注意事項

- <sup>1.</sup> 收件狀況請於寄件1日後上網查詢,收件成功才算完成報名程序。
- 2. 通過資格審查之考生,於 110.01.13 (星期三) 10:00起至110.01.15 (星期五)24:00止繳交報名費, 低收入戶或中 低收入戶考生,另須繳交證明文件,經審查通過,低收入戶考生,可免繳報名費;中低收入戶者,減免60% 報名費。

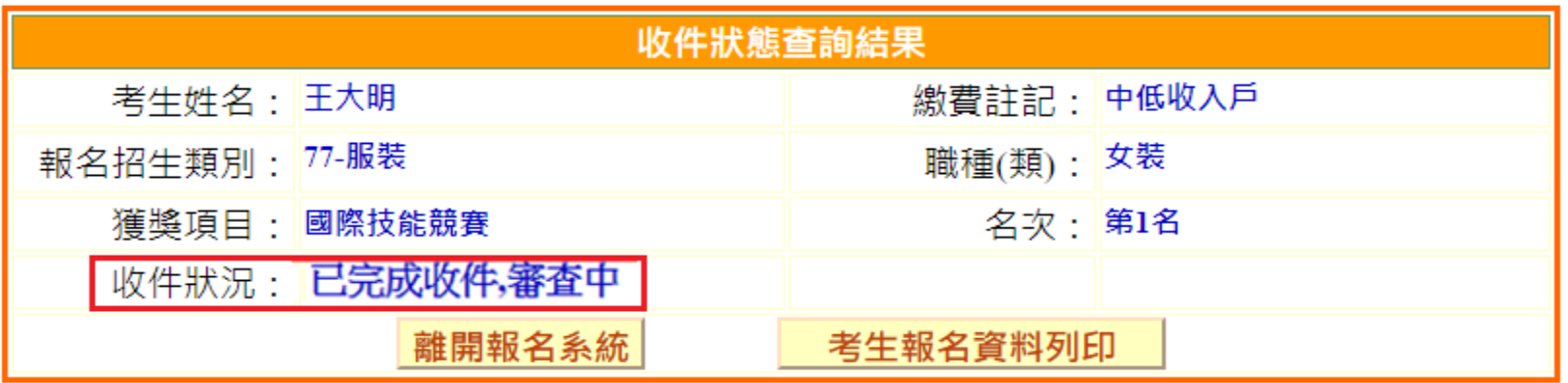

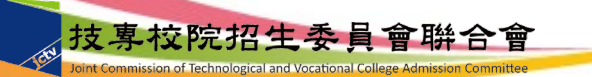

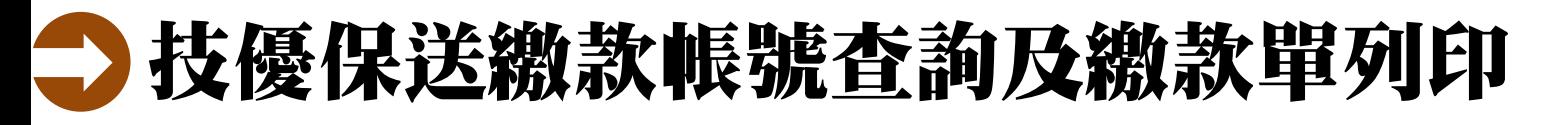

#### ■登入畫面-完成網路報名並通過資格審查者才可進行繳費

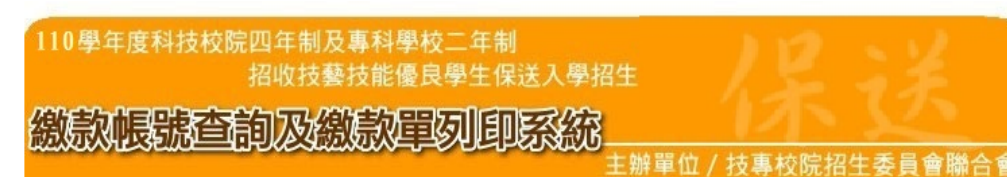

本會網路系統維護更新時間為每日17:00~17:30,請儘量避免於該時段作業。為避免操作本系統時發生錯誤,建議使用IE8.0 以上瀏覽器,最佳瀏覽解析度為 1024 \* 768。

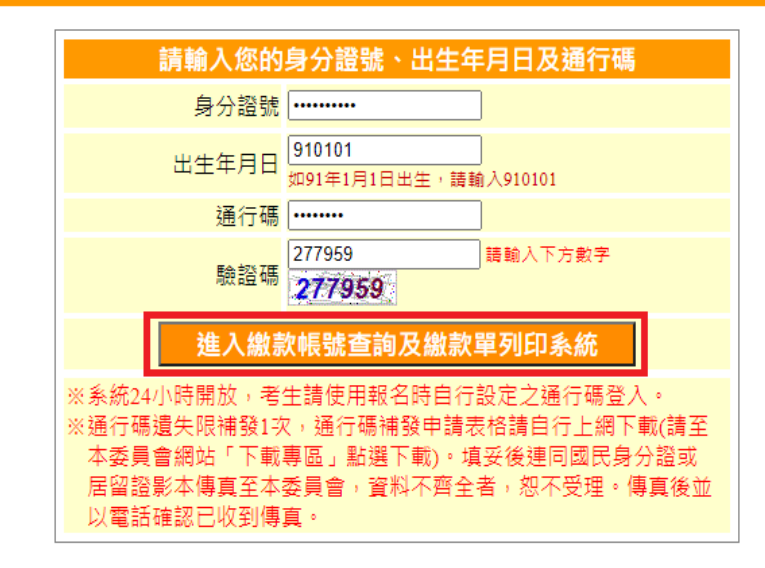

技専校院招生委員會聯合會 地址:106344臺北市大安區忠孝東路三段1號(國立臺北科技大學億光大樓五樓) TEL:02-2772-5333 FAX:02-2773-5633 MAIL:enter42@ntut.edu.tw

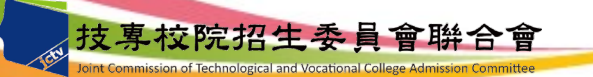

## 技優保送繳款帳號查詢及繳款單列印 ● 查詢繳款帳號或下載列印臺灣銀行繳費單

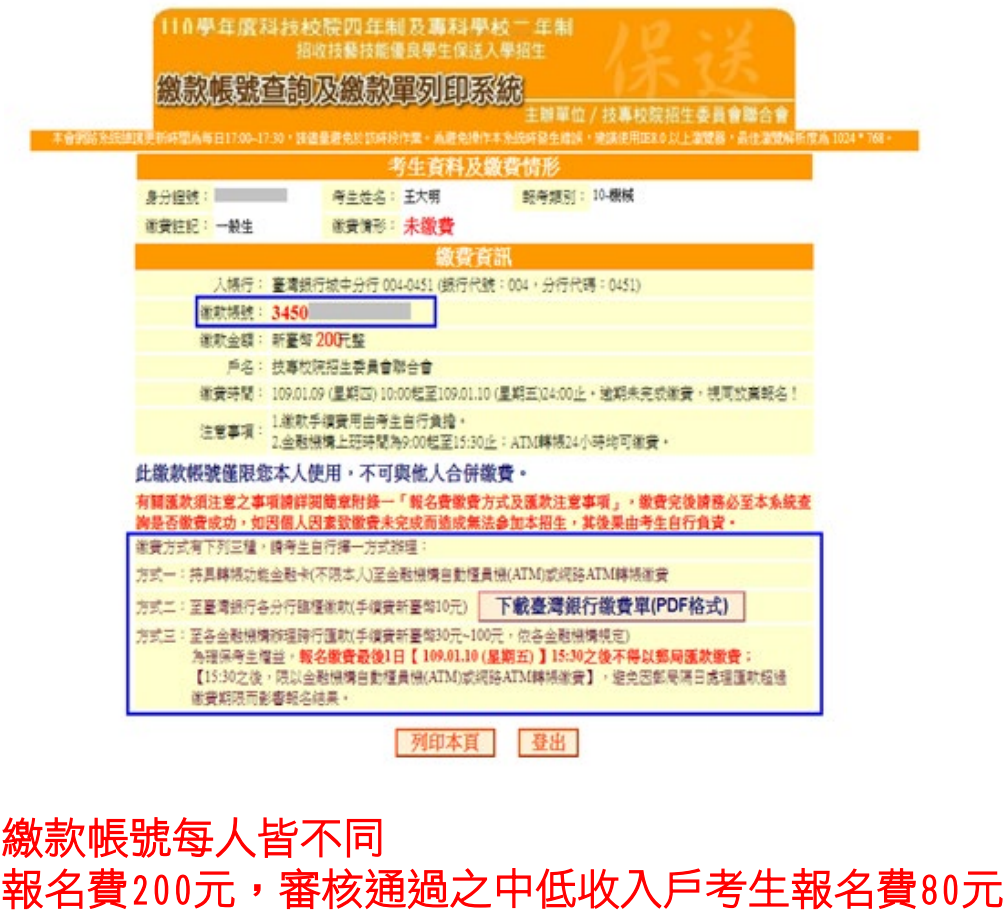

審核通過之低收入戶及僅報名「不限類別」考生免繳報名費

#### 臺灣銀行繳費單(樣張)

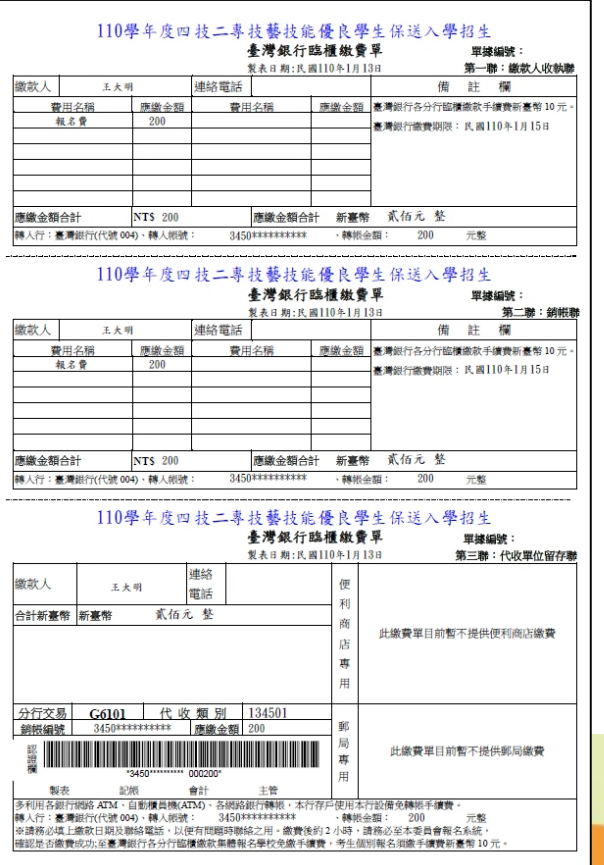

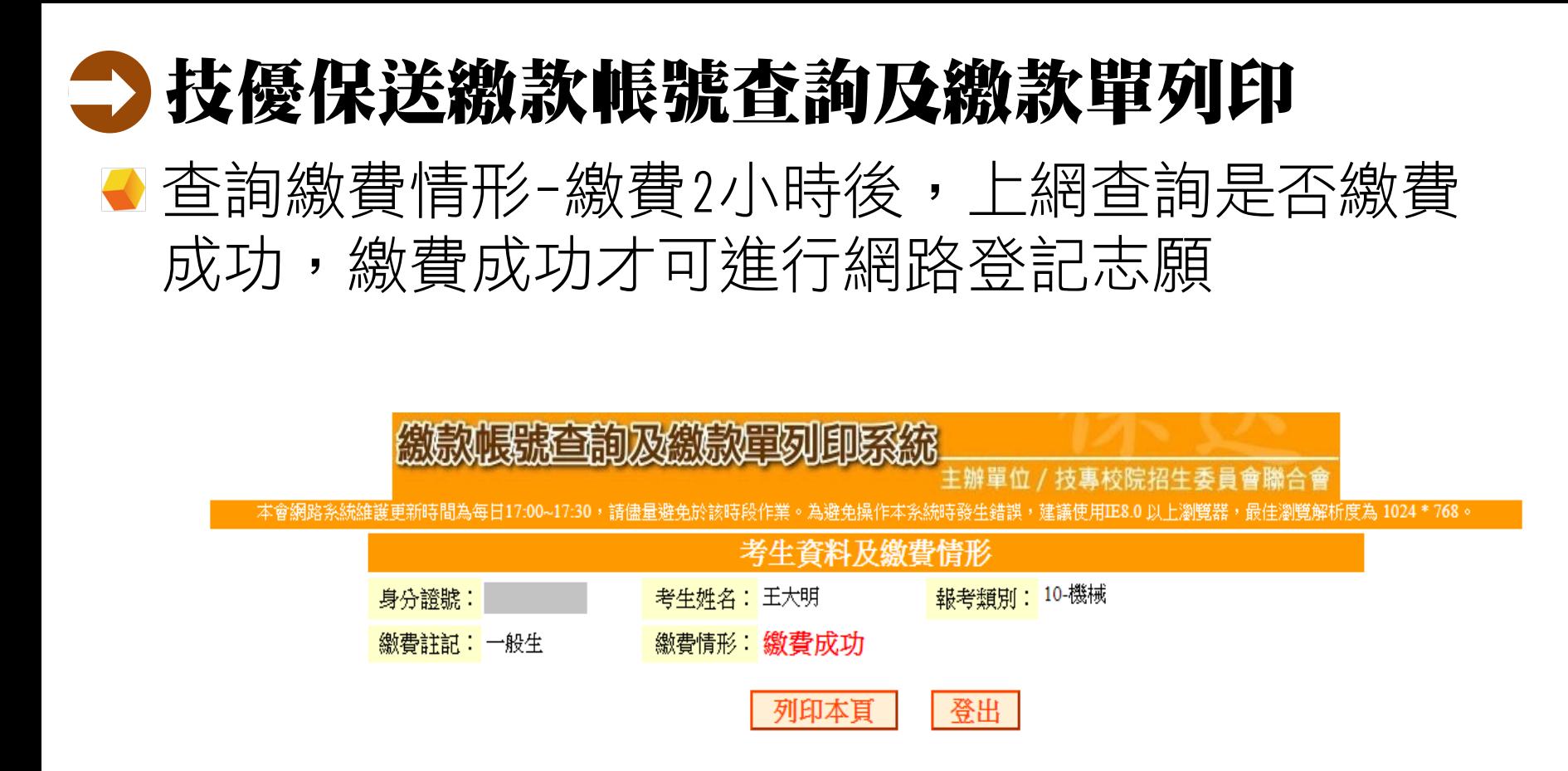

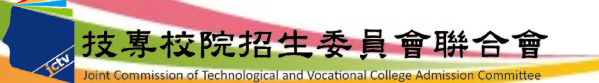

## 技優保送網路登記志願序系統操作說明

■ 登入畫面-通過資格審查並完成繳費者才可進行網路登記志願

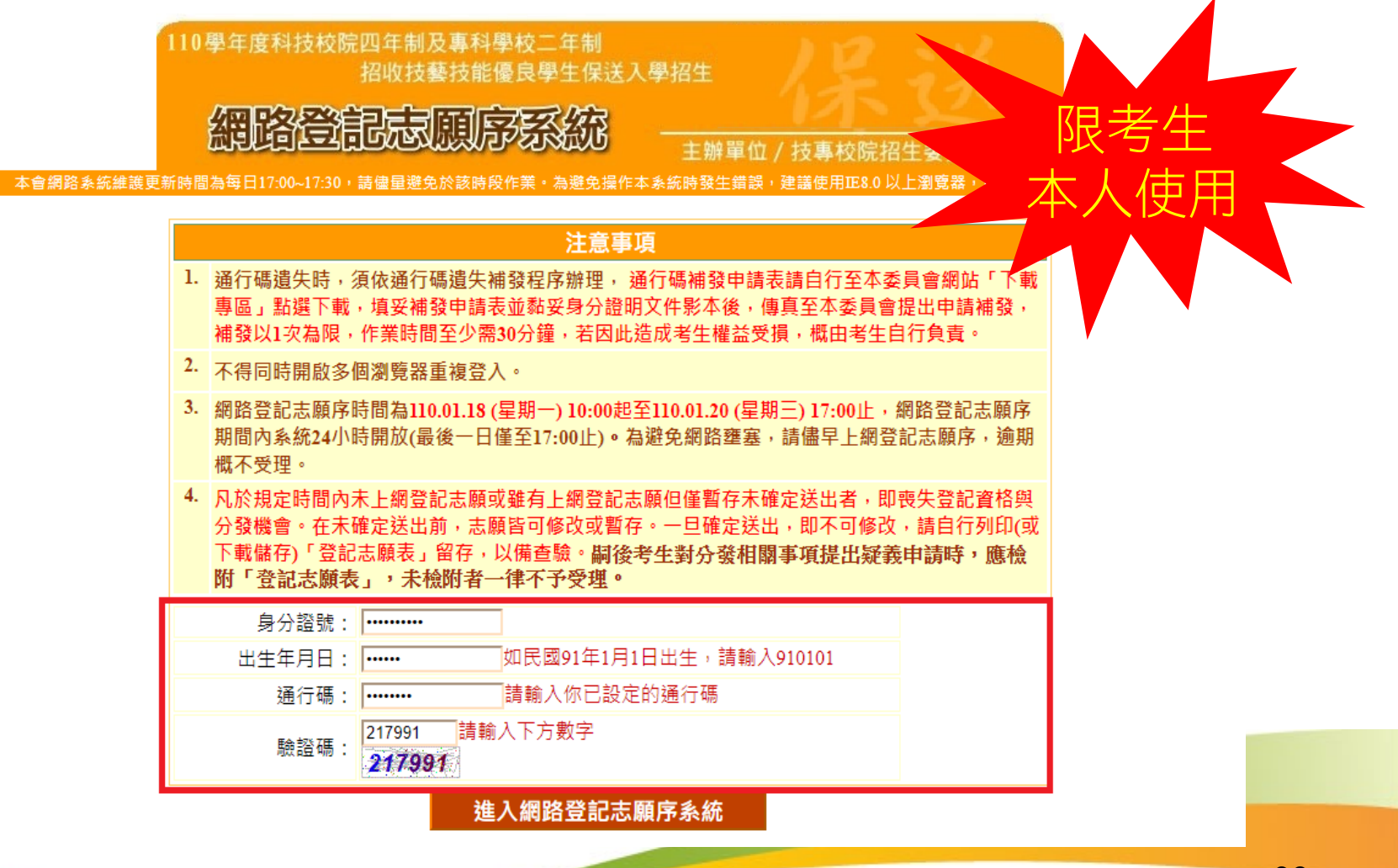

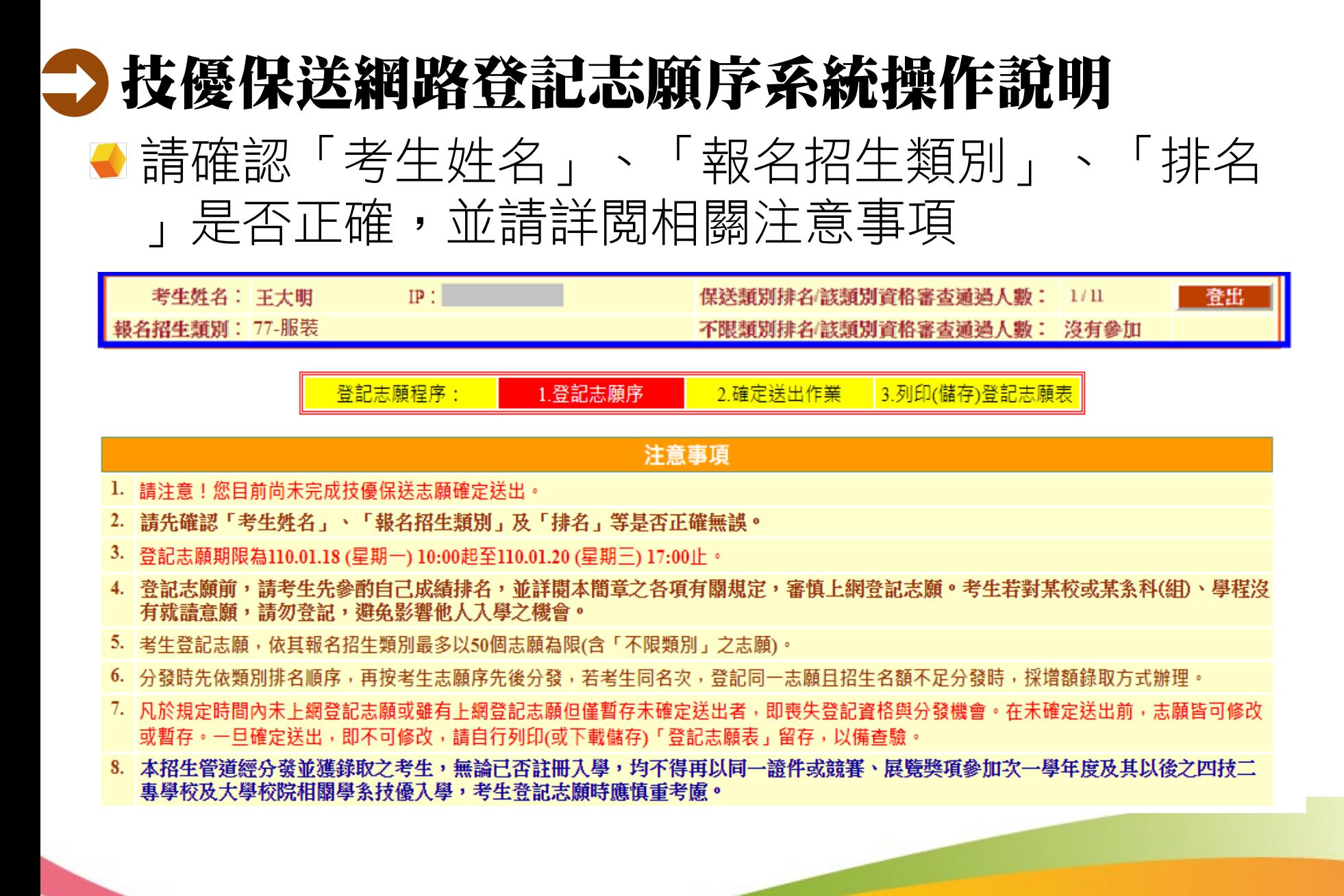

### ●登記志願-選取加入志願或刪除志願 技優保送網路登記志願序系統操作說明

登記志願程序: 1.登記志願序 2.確定送出作業 3.列印(儲存)登記志願表

#### 注意事項

- 1. 請注意!您目前尚未完成技優保送志願確定送出。
- 2. 請先確認「考生姓名」、「報名招生類別」及「排名」等是否正確無誤。
- 3. 登記志願期限為110.01.18 (星期一) 10:00起至110.01.20 (星期三) 17:00止。
- 4. 登記志願前,諸者生先參酌自己成錯排名,並詳閱太簡章之各項有關規定,審慎上網登記志願。考生若對基校或基系科(組)、學程沒有 就讀意願,請勿登記,避免影響他人入學之機會。
- 5. 考生登記志願,依其報名招生類別最多以50個志願為限(含「不限類別」之志願)。
- 6. 分發時先依類別排名順序,再按考生志願序先後分發,若考生同名次,登記同一志願目招生名額不足分發時,採增額錄取方式辦理。
- 7. 凡於規定時間內未上網登記志願或雖有上網登記志願但僅暫存未確定送出者,即喪失登記資格與分發機會。在未確定送出前,志願皆可修改 或暫存。一旦確定送出,即不可修改,請自行列印(或下載儲存)「登記志願表」留存,以備查驗。
- 8. 本招生管道經分發並獲錄取之考生,無論已否註冊入學,均不得再以同一證件或競賽、展覽獎項參加次一學年度及其以後之四技二專學 校及大學校院相關學系技優入學,考生登記志願時應慎重考慮。

#### 志願暫存

我要進行確定送出

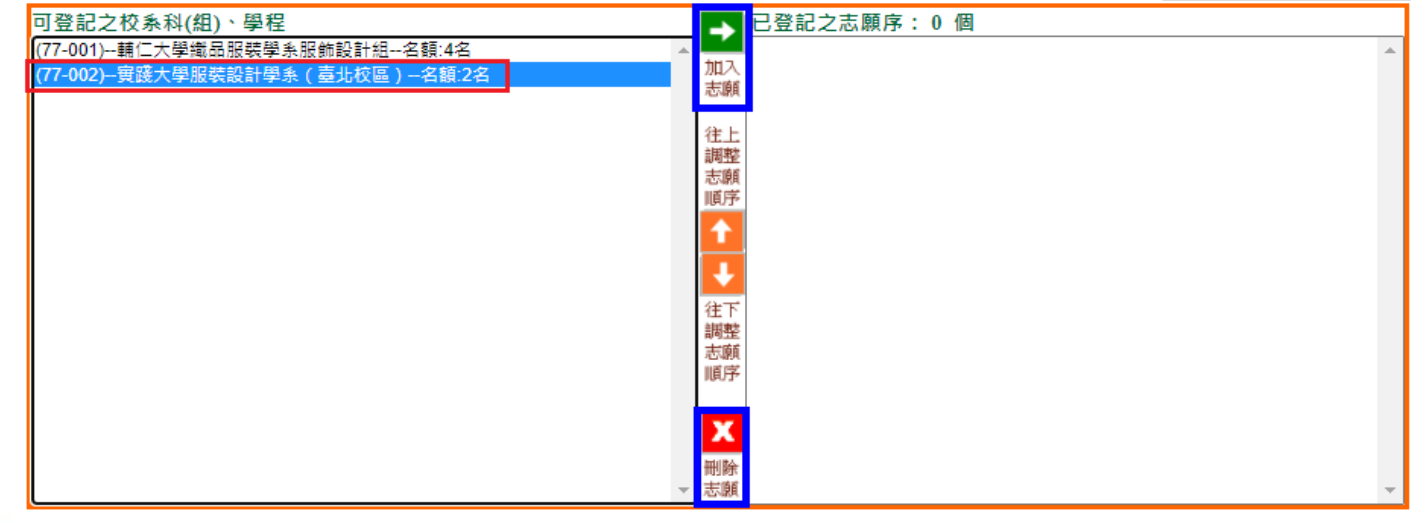

## 技優保送網路登記志願序系統操作說明

● 登記志願-調整志願順序

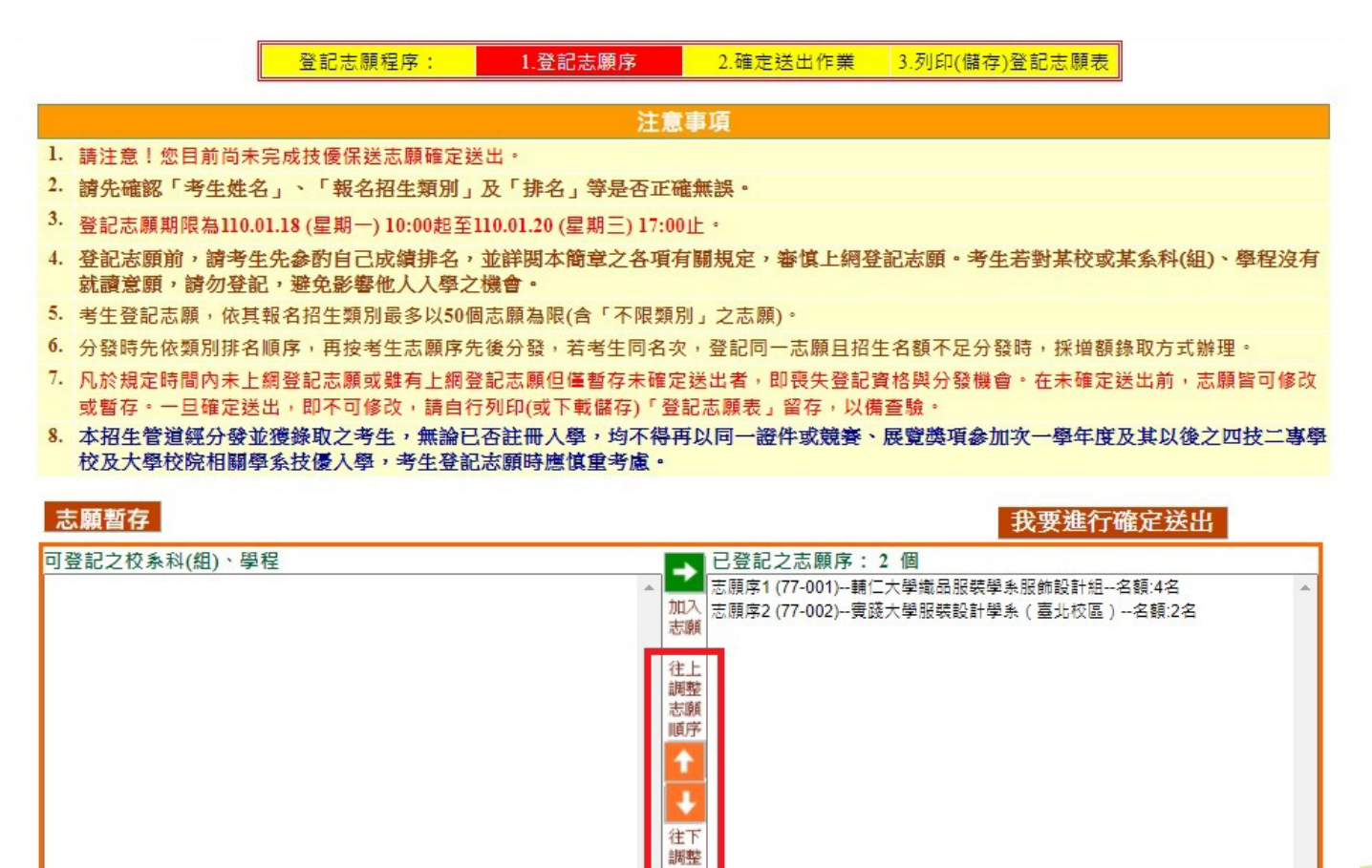

志願 順序

刪除 志願

## 分技優保送網路登記志願序系統操作說明

#### 暫存志願序

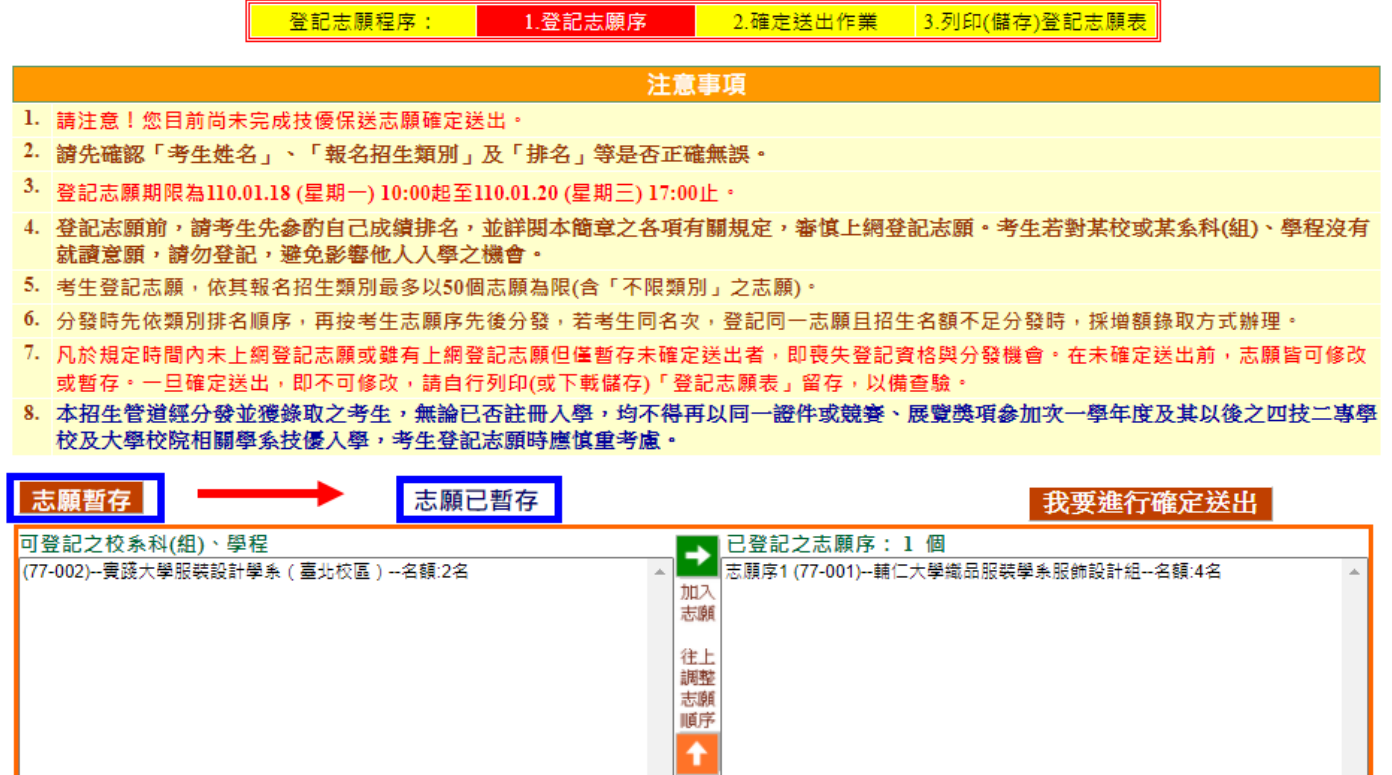

往下 調整 **武願** 

X 刪除 志願

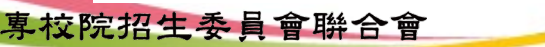

## 技優保送網路登記志願序系統操作說明

#### 進行確定送出作業

登記志願程序: 1.登記志願序 2.確定送出作業 3.列印(儲存)登記志願表

#### 注意事項

- 1. 請注意!您目前尚未完成技優保送志願確定送出。
- 2. 請先確認「考生姓名」、「報名招生類別」及「排名」等是否正確無誤。
- 3. 登記志願期限為110.01.18 (星期一) 10:00起至110.01.20 (星期三) 17:00止。
- 4. 登記志願前,請考生先參酌自己成績排名,並詳閱本簡章之各項有關規定,審慎上網登記志願。考生若對某校或某系科(組)、學程沒有 就讀意願,譜勿登記,避免影響他人入學之機會。
- 5. 考生登記志願,依其報名招生類別最多以50個志願為限(含「不限類別」之志願)。
- 6. 分發時先依類別排名順序,再按考生志願序先後分發,若考生同名次,登記同一志願日招生名額不足分發時,採增額錄取方式辦理。
- 7. 凡於規定時間內未上網登記志願或雖有上網登記志願但僅暫存未確定送出者,即喪失登記資格與分發機會。在未確定送出前,志願皆可修改 或暫存。一旦確定送出,即不可修改,請自行列印(或下載儲存)「登記志願表」留存,以備查驗。
- 8. 本招生管道經分發並獲錄取之考生,無論已否註冊入學,均不得再以同一證件或競賽、展覽獎項參加次一學年度及其以後之四技二專學 校及大學校院相關學系技優入學,考生登記志願時應慎重考慮。

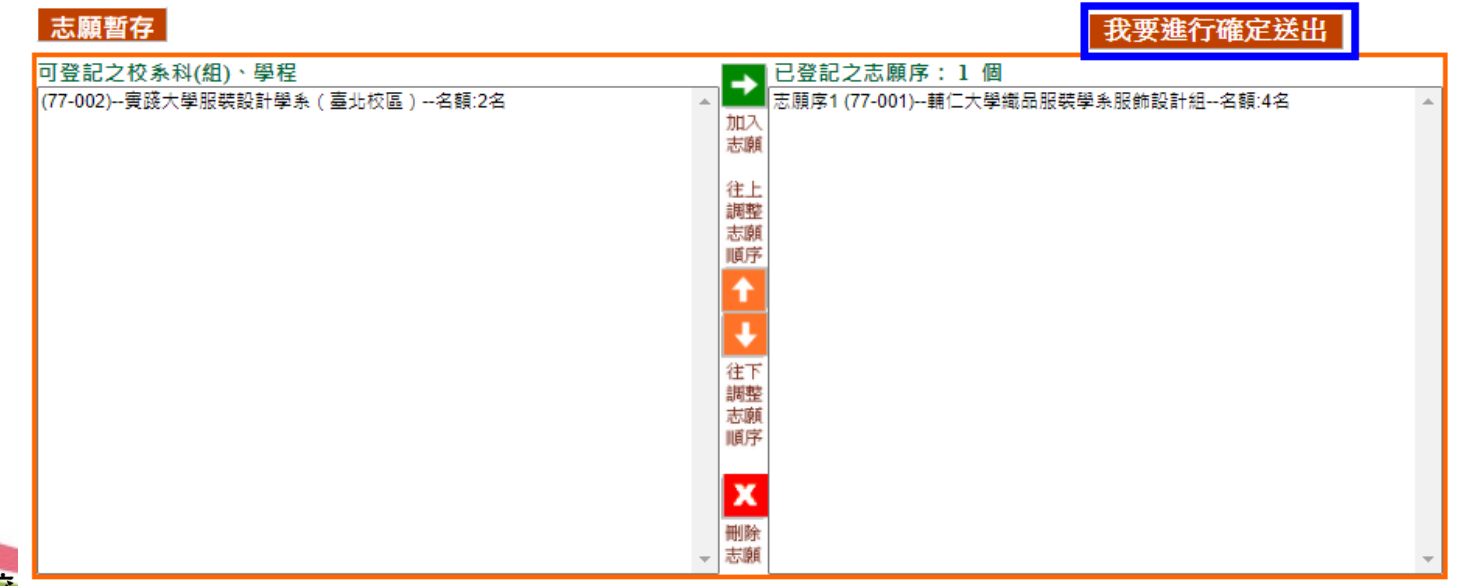

## 進行確定送出登記志願序 技優保送網路登記志願序系統操作說明

(網路登記志願僅限1次,一旦確定送出,即不可修改)

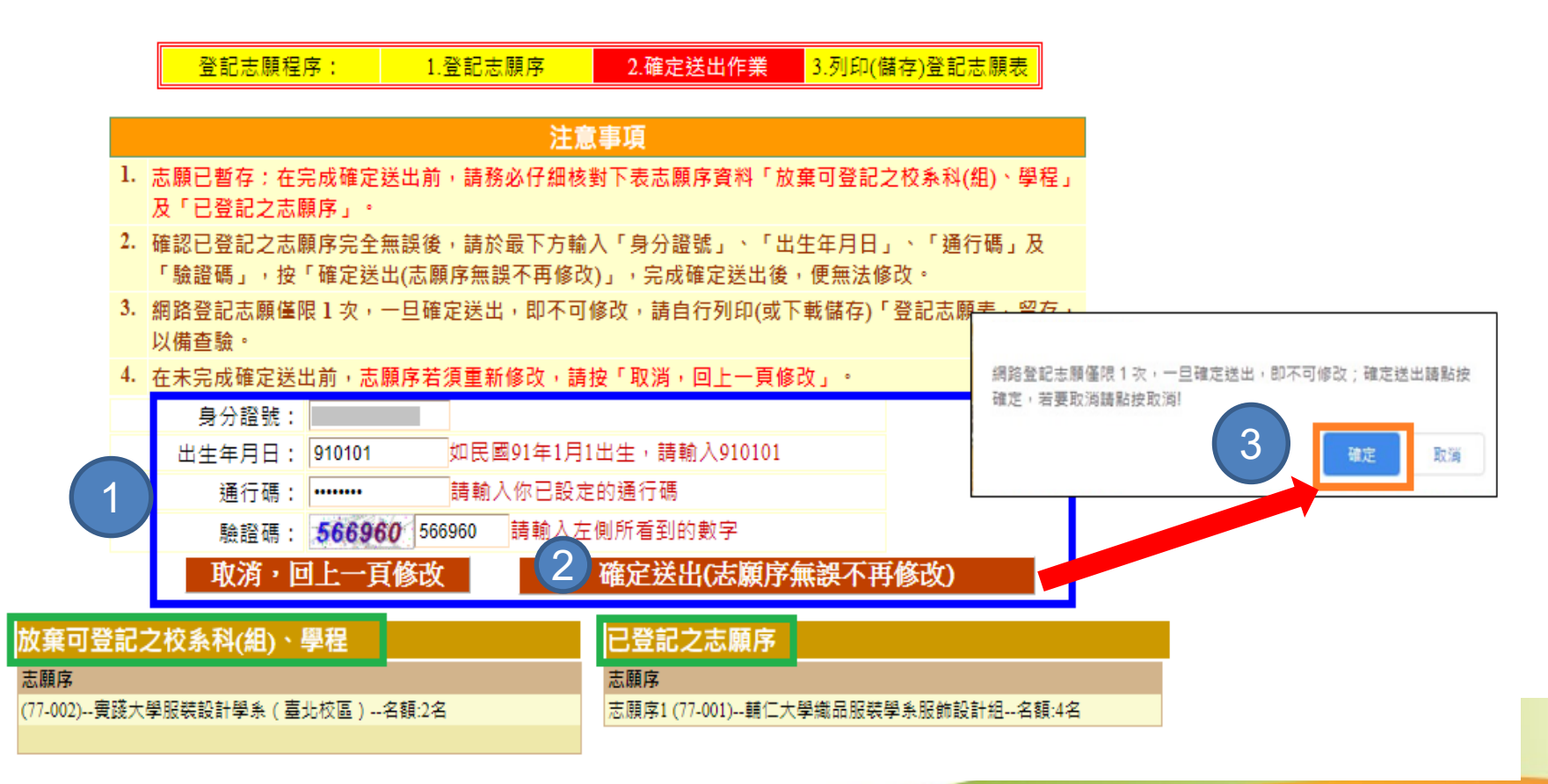

## 完成志願確定送出(列印或下載儲存登記志願表) 技優保送網路登記志願序系統操作說明

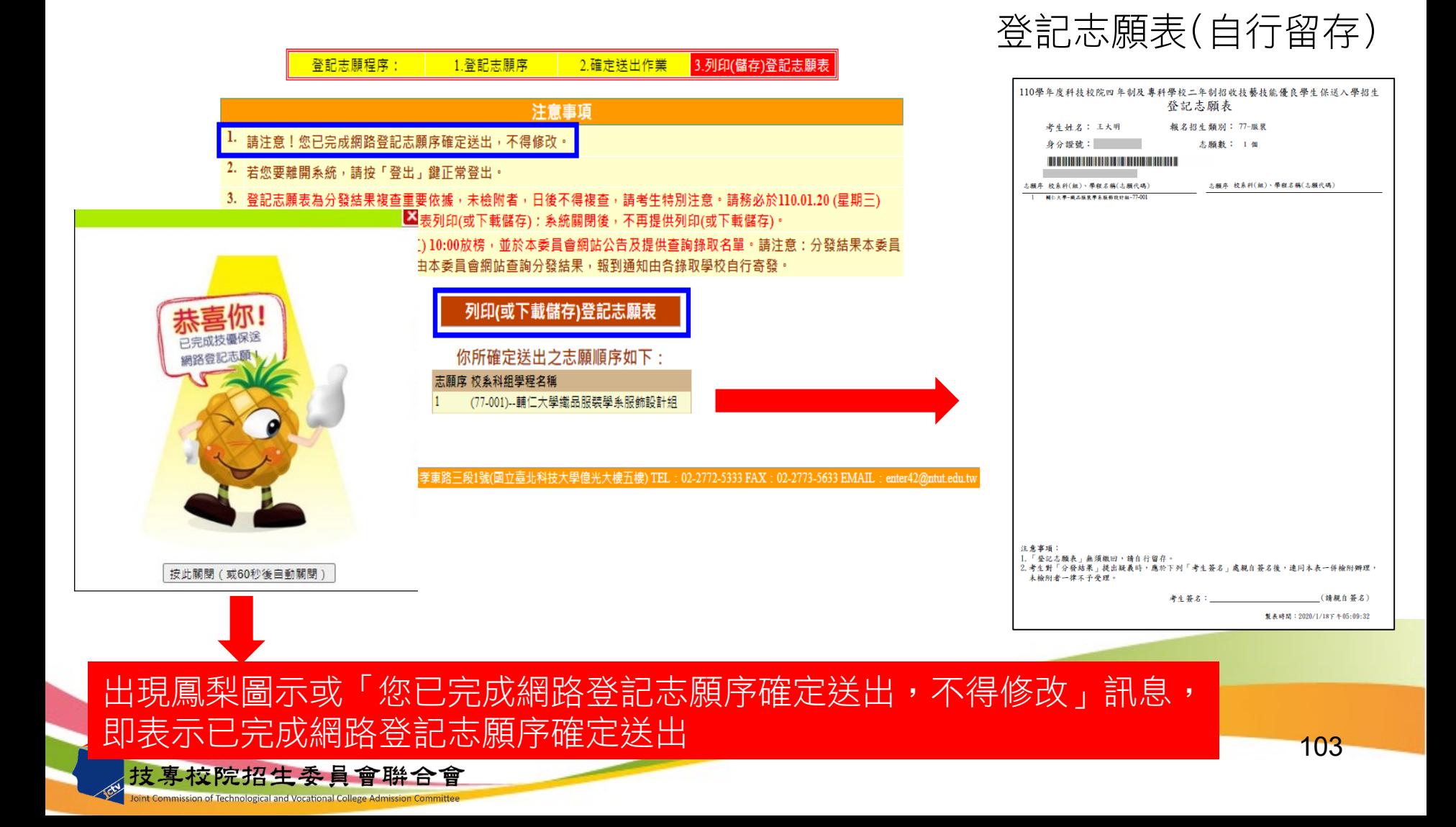

伍、意見交流

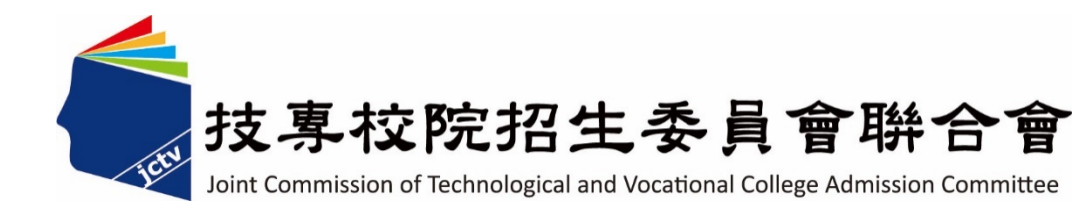

電話:02-2772-5333(代表號) 傳真:02-2773-8881 02-2773-5633 02-2773-1655 02-2773-1722 聯合會網址:[https://www.jctv.ntut.edu.tw](https://www.jctv.ntut.edu.tw/) 電子郵件信箱:[jctvweb@ntut.edu.tw](mailto:jctvweb@ntut.edu.tw) 四技二專聯合甄選(甄選入學、技優入學、特殊選才) 網址: <https://www.jctv.ntut.edu.tw/enter42/> 信箱:<u>[enter42@ntut.edu.tw](mailto:enter42@ntut.edu.tw)</u>